# iigaset

**EN** Dear Customer,

Gigaset Communications GmbH is the legal successor to Siemens Home and Office Communication Devices GmbH & Co. KG (SHC), which in turn continued the Gigaset business of Siemens AG. Any statements made by Siemens AG or SHC that are found in the user guides should therefore be understood as statements of Gigaset Communications GmbH.

We hope you enjoy your Gigaset.

**DE** Sehr geehrte Kundin, sehr geehrter Kunde, die Gigaset Communications GmbH ist Rechtsnachfolgerin der Siemens Home and Office Communication Devices GmbH & Co. KG (SHC), die ihrerseits das Gigaset-Geschäft der Siemens AG fortführte. Etwaige Erklärungen der Siemens AG oder der SHC in den Bedienungsanleitungen sind daher als Erklärungen der Gigaset Communications GmbH zu verstehen.

Wir wünschen Ihnen viel Freude mit Ihrem Gigaset.

**FR** Chère Cliente, Cher Client,

la société Gigaset Communications GmbH succède en droit à Siemens Home and Office Communication Devices GmbH & Co. KG (SHC) qui poursuivait elle-même les activités Gigaset de Siemens AG. Donc les éventuelles explications de Siemens AG ou de SHC figurant dans les modes d'emploi doivent être comprises comme des explications de Gigaset Communications GmbH.

Nous vous souhaitons beaucoup d'agrément avec votre Gigaset.

**IT** Gentile cliente,

la Gigaset Communications GmbH è successore della Siemens Home and Office Communication Devices GmbH & Co. KG (SHC) che a sua volta ha proseguito l'attività della Siemens AG. Eventuali dichiarazioni della Siemens AG o della SHC nei manuali d'istruzione, vanno pertanto intese come dichiarazioni della Gigaset Communications GmbH. Le auguriamo tanta soddisfazione con il vostro Gigaset.

**NL** Geachte klant,

Gigaset Communications GmbH is de rechtsopvolger van Siemens Home and Office Communication Devices GmbH & Co. KG (SHC), de onderneming die de Gigaset-activiteiten van Siemens AG heeft overgenomen. Eventuele uitspraken of mededelingen van Siemens AG of SHC in de gebruiksaanwijzingen dienen daarom als mededelingen van Gigaset Communications GmbH te worden gezien.

Wij wensen u veel plezier met uw Gigaset.

**ES** Estimado cliente,

la Gigaset Communications GmbH es derechohabiente de la Siemens Home and Office Communication Devices GmbH & Co. KG (SHC) que por su parte continuó el negocio Gigaset de la Siemens AG. Las posibles declaraciones de la Siemens AG o de la SHC en las instrucciones de uso se deben entender por lo tanto como declaraciones de la Gigaset Communications GmbH.

Le deseamos que disfrute con su Gigaset.

**PT** SCaros clientes,

Gigaset Communications GmbH é a sucessora legal da Siemens Home and Office Communication Devices GmbH & Co. KG (SHC), que, por sua vez, deu continuidade ao sector de negócios Gigaset, da Siemens AG. Quaisquer declarações por parte da Siemens AG ou da SHC encontradas nos manuais de utilização deverão, portanto, ser consideradas como declarações da Gigaset Communications GmbH. Desejamos que tenham bons momentos com o seu Gigaset. **DA** Kære Kunde,

Gigaset Communications GmbH er retlig efterfølger til Siemens Home and Office Communication Devices GmbH & Co. KG (SHC), som fra deres side videreførte Siemens AGs Gigaset-forretninger. Siemens AGs eller SHCs eventuelle forklaringer i betjeningsvejledningerne skal derfor forstås som Gigaset Communications GmbHs forklaringer. Vi håber, du får meget glæde af din Gigaset.

### **FI** Arvoisa asiakkaamme,

Gigaset Communications GmbH on Siemens Home and Office Communication Devices GmbH & Co. KG (SHC)-yrityksen oikeudenomistaja, joka jatkoi puolestaan Siemens AG:n Gigaset-liiketoimintaa. Käyttöoppaissa mahdollisesti esiintyvät Siemens AG:n tai SHC:n selosteet on tämän vuoksi ymmärrettävä Gigaset Communications GmbH:n selosteina.

Toivotamme Teille paljon iloa Gigaset-laitteestanne.

**SV** Kära kund,

Gigaset Communications GmbH övertar rättigheterna från Siemens Home and Office Communication Devices GmbH & Co. KG (SHC), som bedrev Gigaset-verksamheten efter Siemens AG. Alla förklaringar från Siemens AG eller SHC i användarhandboken gäller därför som förklaringar från Gigaset Communications GmbH.

Vi önskar dig mycket nöje med din Gigaset.

**NO** Kjære kunde,

Gigaset Communications GmbH er rettslig etterfølger etter Siemens Home and Office Communication Devices GmbH & Co. KG (SHC), som i sin tur videreførte Gigaset-geskjeften i Siemens AG. Eventuelle meddelelser fra Siemens AG eller SHC i bruksanvisningene er derfor å forstå som meddelelser fra Gigaset Communications GmbH.

Vi håper du får stor glede av din Gigaset-enhet.

#### **EL** Αγαπητή πελάτισσα, αγαπητέ πελάτη,

η Gigaset Communications GmbH είναι η νομική διάδοχος της Siemens Home and Office Communication Devices GmbH & Co. KG (SHC), η οποία έχει αναλάβει την εμπορική δραστηριότητα Gigaset της Siemens AG. Οι δηλώσεις της Siemens AG ή της SHC στις οδηγίες χρήσης αποτελούν επομένως δηλώσεις της Gigaset Communications GmbH. Σας ευχόμαστε καλή διασκέδαση με τη συσκευή σας Gigaset.

**HR** Poštovani korisnici,

Gigaset Communications GmbH pravni je sljednik tvrtke Siemens Home and Office Communication Devices GmbH & Co. KG (SHC), koji je nastavio Gigaset poslovanje tvrtke Siemens AG. Zato sve izjave tvrtke Siemens AG ili SHC koje se nalaze u uputama za upotrebu treba tumačiti kao izjave tvrtke Gigaset Communications GmbH.

Nadamo se da sa zadovoljstvom koristite svoj Gigaset uređaj.

**SL** Spoštovani kupec!

Podjetje Gigaset Communications GmbH je pravni naslednik podjetja Siemens Home and Office Communication Devices GmbH & Co. KG (SHC), ki nadaljuje dejavnost znamke Gigaset podjetja Siemens AG. Vse izjave podjetja Siemens AG ali SHC v priročnikih za uporabnike torej veljajo kot izjave podjetja Gigaset Communications GmbH.

Želimo vam veliko užitkov ob uporabi naprave Gigaset.

Issued by Gigaset Communications GmbH Schlavenhorst 66, D-46395 Bocholt Gigaset Communications GmbH is a trademark licensee of Siemens AG

© Gigaset Communications GmbH 2008 All rights reserved. Subject to availability. Rights of modifications reserved.

www.gigaset.com

# Gigaset

#### **CS** Vážení zákazníci,

společnost Gigaset Communications GmbH je právním nástupcem společnosti Siemens Home and Office Communication Devices GmbH & Co. KG (SHC), která dále přejala segment produktů Gigaset společnosti Siemens AG. Jakékoli prohlášení společnosti Siemens AG nebo SHC, které naleznete v uživatelských příručkách, je třeba považovat za prohlášení společnosti Gigaset Communications GmbH. Doufáme, že jste s produkty Gigaset spokojeni.

#### **SK** Vážený zákazník,

Spoločnosť Gigaset Communications GmbH je právnym nástupcom spoločnosti Siemens Home and Office Communication Devices GmbH & Co. KG (SHC), ktorá zasa pokračovala v činnosti divízie Gigaset spoločnosti Siemens AG. Z tohto dôvodu je potrebné všetky vyhlásenia spoločnosti Siemens AG alebo SHC, ktoré sa nachádzajú v používateľských príručkách, chápať ako vyhlásenia spoločnosti Gigaset Communications GmbH. Veríme, že budete so zariadením Gigaset spokojní.

#### **RO** Stimate client,

Gigaset Communications GmbH este succesorul legal al companiei Siemens Home and Office Communication Devices GmbH & Co. KG (SHC), care, la rândul său, a continuat activitatea companiei Gigaset a Siemens AG. Orice afirmaţii efectuate de Siemens AG sau SHC şi incluse în ghidurile de utilizare vor fi, prin urmare, considerate a aparține Gigaset Communications GmbH.

Sperăm ca produsele Gigaset să fie la înălţimea dorinţelor dvs.

**SR** Poštovani potrošaču,

Gigaset Communications GmbH je pravni naslednik kompanije Siemens Home and Office Communication Devices GmbH & Co. KG (SHC), kroz koju je nastavljeno poslovanje kompanije Gigaset kao dela Siemens AG. Stoga sve izjave od strane Siemens AG ili SHC koje se mogu naći u korisničkim uputstvima treba tumačiti kao izjave kompanije Gigaset Communications GmbH.

Nadamo se da ćete uživati u korišćenju svog Gigaset uređaja.

**BG** Уважаеми потребители,

Gigaset Communications GmbH е правоприемникът на Siemens Home and Office Communication Devices GmbH & Co. KG (SHC), която на свой ред продължи бизнеса на подразделението Siemens AG. По тази причина всякакви изложения, направени от Siemens AG или SHC, които се намират в ръководствата за потребителя, следва да се разбират като изложения на Gigaset Communications GmbH.

Надяваме се да ползвате с удоволствие вашия Gigaset.

**HU** Tisztelt Vásárló!

A Siemens Home and Communication Devices GmbH & Co. KG (SHC) törvényes jogutódja a Gigaset Communications GmbH, amely a Siemens AG Gigaset üzletágának utódja. Ebből következően a Siemens AG vagy az SHC felhasználói kézikönyveiben található bármely kijelentést a Gigaset Communications GmbH kijelentésének kell tekinteni. Reméljük, megelégedéssel használja Gigaset készülékét.

#### **PL** Szanowny Kliencie,

Firma Gigaset Communications GmbH jest spadkobiercą prawnym firmy Siemens Home and Office Communication Devices GmbH & Co. KG (SHC), która z kolei przejęła segment produktów Gigaset od firmy Siemens AG. Wszelkie oświadczenia firm Siemens AG i SHC, które można znaleźć w instrukcjach obsługi, należy traktować jako oświadczenia firmy Gigaset Communications GmbH.

Życzymy wiele przyjemności z korzystania z produktów Gigaset.

#### **TR** Sayın Müşterimiz,

Gigaset Communications GmbH, Siemens AG'nin Gigaset işletmesini yürüten Siemens Home and Office Communication Devices GmbH & Co. KG (SHC)'nin yasal halefidir. Kullanma kılavuzlarında bulunan ve Siemens AG veya SHC tarafından yapılan bildiriler Gigaset Communications GmbH tarafından yapılmış bildiriler olarak algılanmalıdır.

Gigaset'ten memnun kalmanızı ümit ediyoruz.

#### **RU** Уважаемыи покупатель!

Компания Gigaset Communications GmbH является правопреемником компании Siemens Home and Office Communication Devices GmbH & Co. KG (SHC), которая, в свою очередь, приняла подразделение Gigaset в свое управление от компании Siemens AG. Поэтому любые заявления, сделанные от имени компании Siemens AG или SHC и встречающиеся в руководствах пользователя, должны восприниматься как заявления компании Gigaset Communications GmbH.

Мы надеемся, что продукты Gigaset удовлетворяют вашим требованиям.

Issued by Gigaset Communications GmbH Schlavenhorst 66, D-46395 Bocholt Gigaset Communications GmbH is a trademark licensee of Siemens AG

© Gigaset Communications GmbH 2008 All rights reserved. Subject to availability. Rights of modifications reserved.

www.gigaset.com

### **SIEMENS**

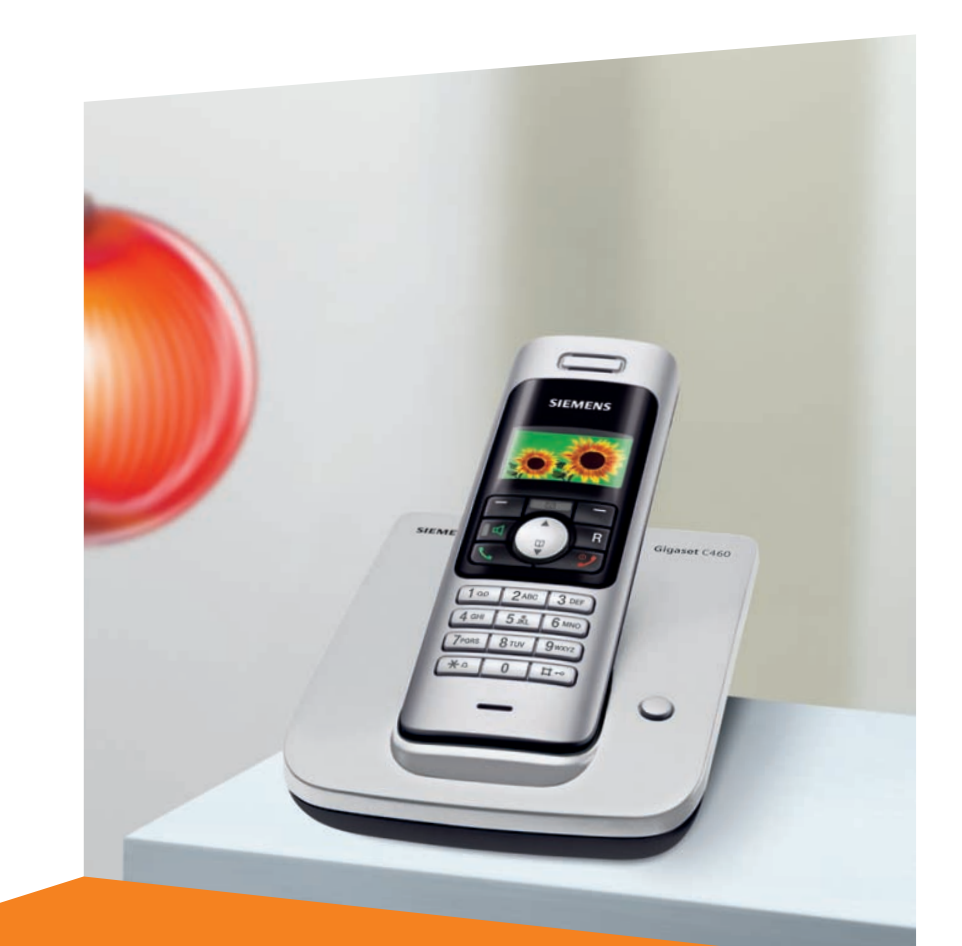

Issued by Siemens Home and Office Communication Devices GmbH & Co. KG Schlavenhorst 66 D-46395 Bocholt

© Siemens Home and Office Communication Devices GmbH & Co. KG 2006 All rights reserved. Subject to availability. Rights of modification reserved.

www.siemens.com/gigaset

## **Gigaset** C460

## **Gigaset**

### <span id="page-3-0"></span>**Présentation du combiné**

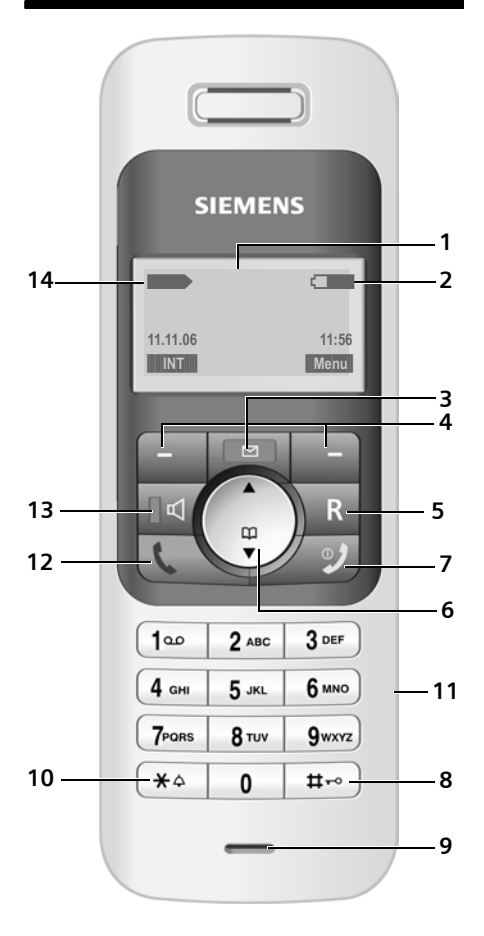

### <span id="page-3-1"></span>**Présentation de la base**

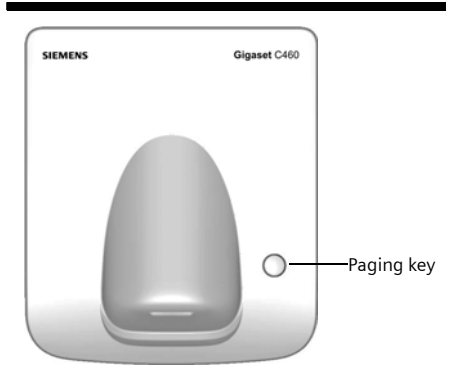

- <span id="page-3-8"></span><span id="page-3-3"></span><span id="page-3-2"></span>1 **Ecran** à l'état de veille
- <span id="page-3-5"></span>2 **Niveau de charge de la batterie** e de la  $\equiv$  $\blacksquare$  (1/3 plein à plein) e = <del>clignote : batterie presque vide</del> clignote : batterie en charge
- <span id="page-3-15"></span>3 **Touche « Messages »** Accès au journal des appels et à la liste des messages

<span id="page-3-18"></span>Clignotante : nouveau message ou nouvel appel

- <span id="page-3-16"></span>4 **Touches écran** [\(p. 12\)](#page-14-0) :
- <span id="page-3-9"></span>5 **Touche R**
	- Fonction « R » (appui bref) - Insersion d'une pause (appui long)
	-
- <span id="page-3-17"></span><span id="page-3-14"></span>6 **Touche de navigation** [\(p. 11\)](#page-13-0)
- 7 **Touche « Raccrocher » et Marche/Arrêt**
	- Mettre fin à la communication
	- Annuler la fonction en cours
	- Remonter d'un niveau de menu (appui bref)
	- Retour à l'état de veille (appui long)
	- Allumer/éteindre le combiné (appui long)
- <span id="page-3-7"></span>8 **Touche « Dièse »** Verrouillage clavier (appui long, [p. 11](#page-13-1)) Modes MAJ / Min / Num (appuis successifs lors de la saisie) – [p. 31](#page-33-0)
- <span id="page-3-10"></span>9 **Microphone**
- 10 **Touche « Etoile »**
	- Activer/Désactiver les sonneries (appui long depuis l'état de veille)
- <span id="page-3-12"></span><span id="page-3-6"></span>11 **Prise pour kit oreillette** [\(p. 7\)](#page-9-0)

#### 12 **Touche « Décrocher »**

- Accepter la communication entrante
- Ouvrir la liste (BIS) de rappel (appui bref)
- Prise de ligne (appui long)
- <span id="page-3-13"></span>- Composer le numéro affiché
- 13 **Touche Mains-libres**

Alterner entre les modes « Ecouteur » et « Mains-Libres »

- Témoin allumé : Mains-Libres activé Témoin clignotant : appel entrant
- <span id="page-3-11"></span>14 **Intensité de la réception**

**EXECU** (faible à élevée)  $\Box \Sigma$  clignote : aucune réception

- <span id="page-3-4"></span>1 Touche Paging
	- Recherche de combiné (appui bref)
	- Inscription de combiné (appui long)

### **Sommaire**

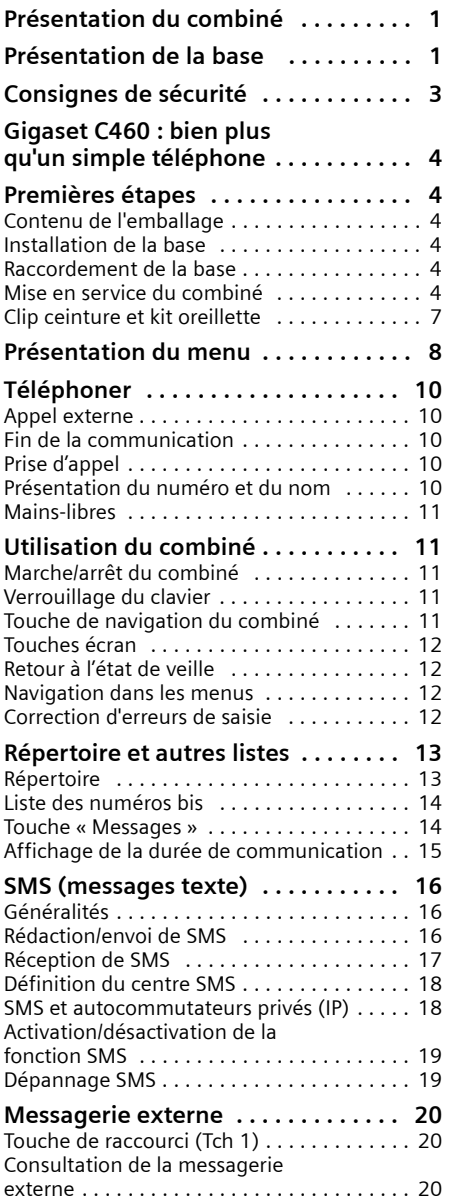

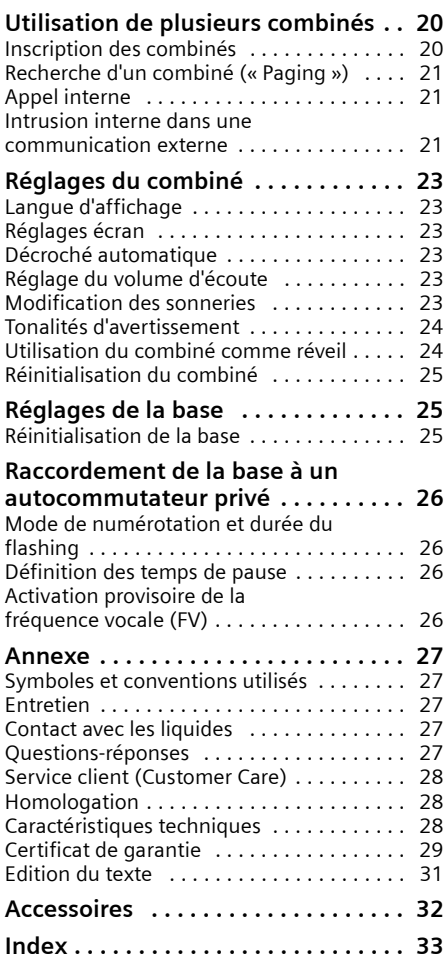

### <span id="page-5-0"></span>**Consignes de sécurité**

#### **Attention !**

Lire les consignes de sécurité et le mode d'emploi avant utilisation.

<span id="page-5-3"></span>Expliquez à vos enfants les recommandations qui y figurent et mettez-les en garde contre les risques liés à l'utilisation du téléphone.

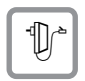

<span id="page-5-2"></span>Utiliser exclusivement le bloc-secteur fourni, comme indiqué sous la base.

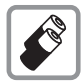

Utiliser uniquement les **batteries rechargeables recommandées** du même type [\(p. 28\)](#page-30-3) ! Ne jamais utiliser des piles non rechargeables ou d'autres types de batteries, qui peuvent endommager le combiné et représenter un risque pour la santé ou occasionner des blessures.

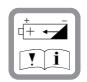

Lors de la mise en place des batteries rechargeables, respecter la polarité et utiliser le type de batterie indiqué dans le mode d'emploi (se reporter aux symboles figurant dans le compartiment de batteries du combiné, [p. 4](#page-6-6)).

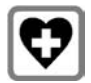

<span id="page-5-4"></span>Le combiné peut perturber le fonctionnement de certains équipements médicaux. Tenir compte à cet égard des recommandations émises par le corps médical.

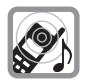

<span id="page-5-1"></span>Le combiné peut provoquer un bourdonnement désagréable dans les appareils auditifs.

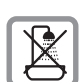

Ne pas installer la base dans une salle de bain ou une douche. Le combiné et la base ne sont pas étanches aux projections d'eau [\(p. 27\)](#page-29-5).

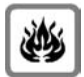

Ne pas utiliser le téléphone dans un environnement présentant un risque d'explosion (p. ex. ateliers de peinture).

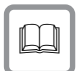

Lorsque vous confiez votre Gigaset à un tiers, veillez toujours à joindre le mode d'emploi.

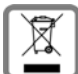

La procédure d'élimination des produits électriques et électroniques diffère de celle des déchets municipaux et nécessite l'intervention de services désignés par le gouvernement ou les collectivités locales.

Le symbole de la poubelle barrée signifie que la directive européenne 2002/96/EC s'applique à ce produit.

Le tri et la collecte séparée de vos appareils usagés aide à prévenir toute conséquence négative pour l'environnement ou pour la santé publique. Il s'agit d'une condition primordiale pour le traitement et le recyclage des équipements électriques et électroniques usagés.

Pour plus d'informations sur le traitement des appareils usagés, contacter votre mairie, la déchetterie la plus proche ou le revendeur du produit.

#### **Remarque :**

Toutes les fonctions décrites dans ce mode d'emploi ne sont pas nécessairement disponibles dans tous les pays et sur tous les réseaux. Elles peuvent être assujetties à des abonnements de services à souscrire spécifiquement.

### <span id="page-6-0"></span>**Gigaset C460 : bien plus qu'un simple téléphone**

Non seulement il vous permet l'envoi et la réception de SMS via le réseau fixe et l'enregistrement de nombreuses fiches dans le répertoire [\(p. 13\),](#page-15-2) mais il vous offre aussi bien d'autres possibilités plus étendues :

- Créer des raccourcis pour l'appel abrégé de numéros importants. Il suffit alors d'une seule pression de touche pour composer le numéro choisi [\(p. 14\).](#page-16-2)
- $\triangle$  Utiliser la fonction Mains-libres [\(p. 11\)](#page-13-7) pour téléphoner sans avoir le téléphone en main.
- $\blacklozenge$  Utiliser votre combiné comme réveil. [\(p. 24\)](#page-26-2).

**Appréciez votre nouveau téléphone !**

### <span id="page-6-1"></span>**Premières étapes**

### <span id="page-6-12"></span><span id="page-6-2"></span>**Contenu de l'emballage**

L'emballage contient les éléments suivants :

- ◆ une base Gigaset C460
- $\bullet$  un combiné Gigaset C46
- un bloc-secteur
- un cordon téléphonique
- deux batteries
- un couvercle de batterie
- un clip ceinture
- <span id="page-6-9"></span>◆ un mode d'emploi

### <span id="page-6-3"></span>**Installation de la base**

La base est prévue pour fonctionner dans des locaux fermés et secs, sur une plage de températures comprise entre +5 °C et +45 °C.

Il convient de placer la base en un endroit central de la maison ou de l'habitation.

#### **A noter :**

- $\blacklozenge$  Ne jamais exposer le téléphone à des sources de chaleur, à la lumière directe du soleil ou à la proximité immédiate d'autres appareils électriques ou électroniques.
- ◆ Protéger le Gigaset contre l'humidité, la poussière, les vapeurs et les liquides corrosifs.

### <span id="page-6-7"></span><span id="page-6-4"></span>**Raccordement de la base**

¤ Connecter **d'abord** le bloc-secteur **puis** la fiche téléphonique comme illustré ci-après.

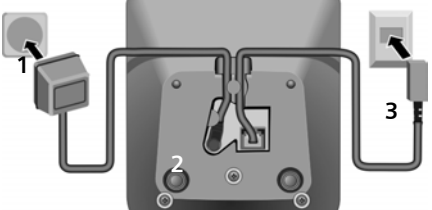

- 1 Bloc-secteur 230 V
- 2 Base vue du dessous
- 3 Fiche téléphonique avec cordon

#### **A noter :**

- u Le bloc-secteur doit **toujours être branché** à une prise alimentée en permanence (230V) car le téléphone a besoin de l'alimentation secteur pour fonctionner.
- <span id="page-6-8"></span>Si vous achetez un cordon de remplacement dans le commerce, contrôlez le brochage correct de la fiche téléphonique.

#### <span id="page-6-10"></span>**Brochage correct de la fiche téléphonique**

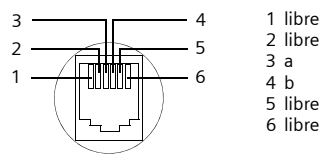

### <span id="page-6-11"></span><span id="page-6-5"></span>**Mise en service du combiné**

### <span id="page-6-6"></span>**Insérer les batteries**

#### **Attention !**

N'utiliser que les batteries rechargeables recommandées par Siemens à la [p. 28](#page-30-3) ! Ne jamais utiliser d'autres types de batteries ni des piles ordinaires non rechargeables, qui peuvent endommager le combiné et représenter un risque pour la santé. Par exemple, l'enveloppe des piles ou de la batterie peut se désagréger ou les batteries exploser. En outre, l'appareil pourrait être endommagé ou présenter des dysfonctionnements.

Insérer les batteries avec la polarité correcte (voir illustration).

La polarité est indiquée dans le compartiment de batteries.

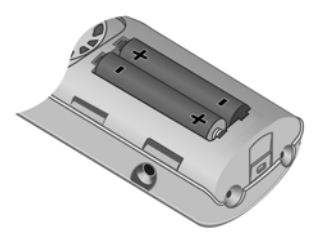

Le combiné s'active automatiquement. Vous entendez une tonalité de validation.

#### **Fermeture du couvercle de la batterie**

- ¤ Aligner d'abord d'un côté les encoches latérales du couvercle de la batterie avec les ergots à l'intérieur du boîtier.
- ▶ Puis refermer le couvercle jusqu'à ce qu'il s'enclenche.

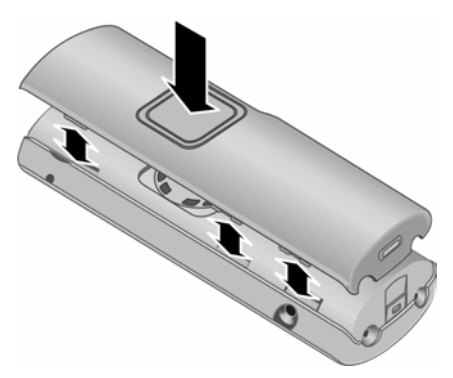

#### **Installation du clip ceinture**

A la hauteur de l'écran, le combiné présente des encoches latérales pour le clip ceinture.

▶ Comprimer le clip ceinture sur l'arrière du combiné jusqu'à ce que ses ergots s'encliquettent dans les encoches.

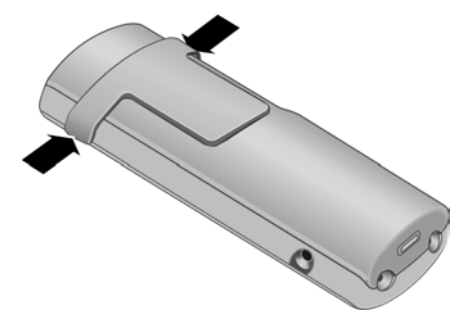

### **Ouverture du couvercle de la batterie**

- ▶ Retirer le clip ceinture s'il est installé.
- ¤ A hauteur de l'encoche du clip ceinture glisser un ongle sous le couvercle et soulever pour le dégager des encoches latérales.

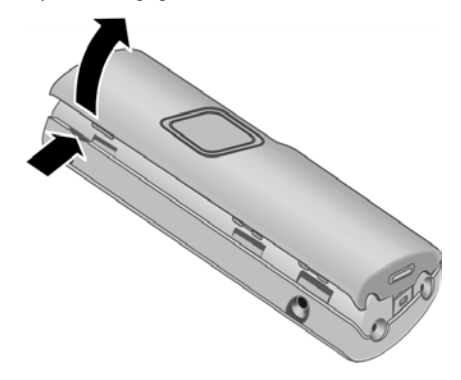

#### **Premières étapes**

#### <span id="page-8-1"></span>**Installation du combiné sur la base et inscription**

Condition : le combiné n'est inscrit sur aucune base.

L'inscription du combiné à la base Gigaset C460 est automatique.

▶ Poser le combiné sur le chargeur de la base avec l'**écran vers l'avant**.

Vous entendez une tonalité de validation.

L'inscription automatique dure environ une minute. Pendant ce temps, l'écran affiche **Inscription** et le texte **Base** clignote. Le plus petit numéro interne disponible (1–4) est attribué au combiné. Si plusieurs combinés sont inscrits sur la base, le numéro interne s'affiche après l'inscription, p. ex. **INT 2**, ce qui signifie que le numéro interne 2 a été attribué au combiné. Si l'inscription du combiné a réussi, la touche écran **§INT§** s'affiche en bas à gauche de l'écran.

#### **Remarques :**

- L'inscription automatique n'est possible que si aucune communication n'est par ailleurs en cours via la base sur laquelle vous souhaitez inscrire votre combiné.
- Une pression sur une touche interrompt l'inscription automatique.
- Si quatre combinés sont déjà inscrits sur une base, il y a deux possibilités :
	- Le combiné qui porte le numéro interne 4 est à l'état de veille : le combiné à inscrire reçoit le numéro 4. L'ancien combiné 4 est retiré.
	- Le combiné qui porte le numéro interne 4 est en cours d'utilisation : l'inscription du combiné est impossible.
- Si l'inscription automatique ne fonctionne pas, vous devez inscrire le combiné manuellement [\(p. 20\)](#page-22-5).
- ▶ Pour charger les batteries, poser le combiné sur le chargeur de la base.

#### **Remarques :**

- Le combiné doit uniquement être posé sur la base prévue pour cela.
- Lorsque le combiné se trouve sur la base, il continue à charger même s'il est éteint. L'écran affiche le niveau de charge.
- Lorsque le combiné s'est éteint parce que les batteries sont vides, et qu'il est ensuite posé sur la base, il s'allume automatiquement.

<span id="page-8-3"></span>Pour les questions et problèmes, [voir p. 27.](#page-29-7)

#### **Premier cycle de charge et décharge de la batterie**

Le chargement de la batterie est signalé en haut à droite de l'écran par le clignotement du

témoin de charge  $\Box$ ,  $\Box$  ou  $\Box$ . Pendant le fonctionnement, le témoin de charge indique le niveau de charge des batteries [\(p. 1\).](#page-3-2)

Il n'est possible d'avoir une indication correcte du niveau de charge que si les batteries ont tout d'abord été complètement chargées **puis** déchargées après avoir été utilisées.

- ▶ Pour cela, lors de la première charge, vous devez laisser le combiné sur la base pendant 13 heures au moins sans interruption et sans tenir compte du témoin de charge. Il n'est pas nécessaire que votre combiné reste allumé pour être chargé.
- ▶ Retirez le combiné de la base et utilisez-le sans le remettre dessus tant que les batteries ne sont pas complètement déchargées.

#### **Remarque :**

Après le premier cycle de charge **et** de décharge, vous pouvez replacer votre combiné sur la base après chaque communication.

#### **A noter :**

- ◆ Répéter le cycle de première charge et décharge après le retrait et la réinsertion des batteries du combiné.
- $\triangle$  Les batteries peuvent chauffer pendant la charge. Ce phénomène n'est pas dangereux.
- Pour des raisons techniques, la capacité de charge des batteries diminue au bout d'un certain temps et peut, à terme, nécessiter leur remplacement.

#### <span id="page-8-2"></span>**Remarque :**

Vous trouverez en annexe des explications sur les icônes et les conventions utilisés dans ce mode d'emploi, [p. 27.](#page-29-6)

### <span id="page-8-0"></span>**Réglage de la date et de l'heure**

**<u><b>Menu**</u> → Réglages → Date / Heure **Reglages** → Date / Heure

Entrer le jour, le mois et l'année (6 chiffres) et appuyer sur **§OK§**.  $\frac{1}{2}$  Appuyer sur  $\binom{2}{2}$  pour déplacer le curseur.

<sup>™</sup> Fntrer les heures et minutes (4 chiffres) (p. ex. 0 7 1 5 pour 7 h 15), puis appuyer sur **§OK§**.  $\frac{1}{2}$  Appuyer sur  $\binom{2}{2}$  pour déplacer le curseur.

**Lorsque le téléphone est inscrit et que l'heure est réglée, l'affichage à l'état de veille est celui représenté à la [p. 1](#page-3-3).**

**Votre téléphone est maintenant prêt à fonctionner.** 

### <span id="page-9-1"></span>**Clip ceinture et kit oreillette**

Avec le clip ceinture et le kit oreillette (en option), vous pouvez emporter votre combiné partout chez vous très confortablement.

### <span id="page-9-2"></span>**Fixation du clip ceinture**

Environ à la hauteur de l'écran, le combiné présente des encoches latérales pour le clip ceinture.

¤ Comprimer le clip ceinture sur l'arrière du combiné jusqu'à ce que ses ergots s'encliquettent dans les encoches.

La languette du clip ceinture doit être dirigée vers le compartiment de batteries.

### <span id="page-9-0"></span>**Prise pour kit oreillette**

Vous pouvez raccorder les kits oreillette (avec prise Micro-jack 2,5 mm) du type HAMA Plantronics M40, MX100 et MX150.

### <span id="page-10-1"></span><span id="page-10-0"></span>**Présentation du menu**

Vous pouvez sélectionner une fonction de deux manières :

### **En entrant une combinaison de chiffres (« raccourci »)**

- <span id="page-10-2"></span>▶ Appuyer sur **Menu** pour ouvrir le menu principal lorsque le combiné est en état de veille.
- ▶ Entrer la combinaison de chiffres figurant devant la fonction dans la présentation du menu.
- ▶ Exemple : Menu 4 2 2 pour « Réglage de la langue du combiné ».

### **En faisant défiler les menus (voir également [p. 27\)](#page-29-6)**

- ▶ Appuyer sur Menu pour ouvrir le menu principal lorsque le combiné est en état de veille.
- ▶ Naviguer jusqu'à la fonction à l'aide de la touche de navigation et appuyer sur **OK**.

### **1 SMS/Mini Messg**

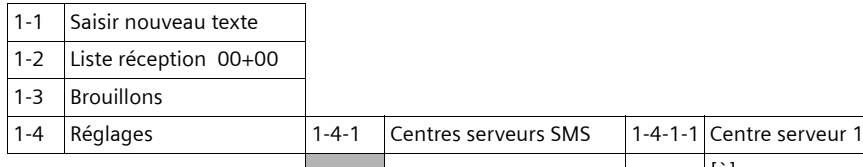

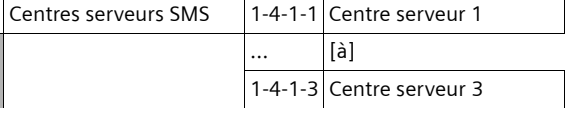

#### **2 Réveil**

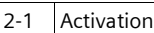

2-2 Heure de réveil

**3 Sons / Audio**

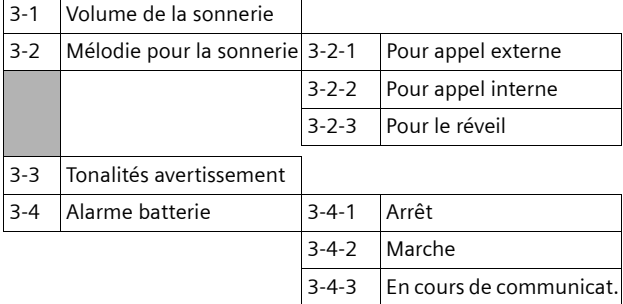

#### **4 Réglages**

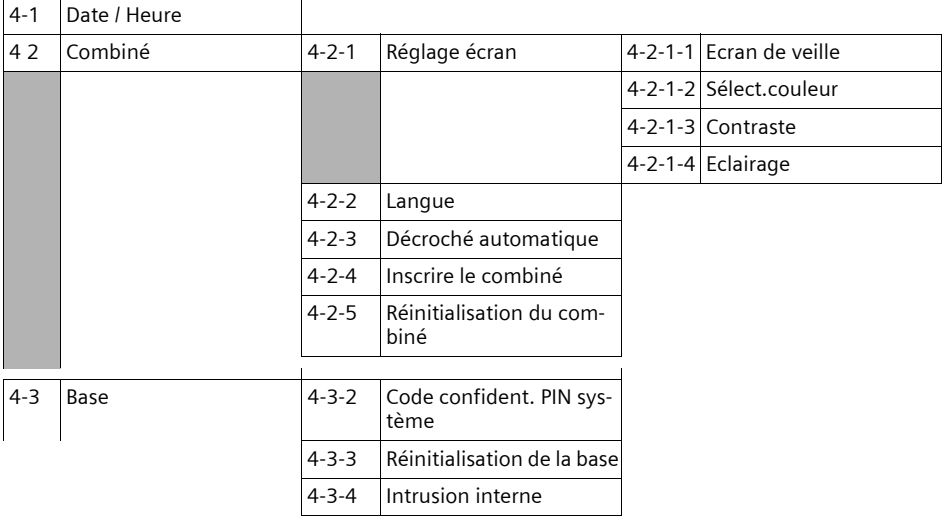

### **5 Messagerie**

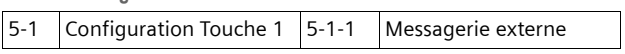

### <span id="page-12-0"></span>**Téléphoner**

### <span id="page-12-8"></span><span id="page-12-1"></span>**Appel externe**

Les appels externes sont les appels à destination du réseau public.

 $\mathbb{F}$   $\mathbb{C}$  Entrer le numéro et appuyer sur la touche « Décrocher ».

<span id="page-12-11"></span> $011$ 

**v** <sup>[1</sup>] Prendre la ligne en maintenant la touche « Décrocher » **\ enfoncée** jusqu'à l'obtention de la tonalité puis saisir le numéro.

<span id="page-12-13"></span>Appuyer sur la touche « Raccrocher »  $\mathcal Y$  pour interrompre la numérotation.

#### **Remarques :**

- La composition depuis le répertoire [\(p. 13\)](#page-15-3) ou la liste des numéros bis [\(p. 14\)](#page-16-3) vous évite de retaper les numéros.
- Pour composer avec un numéro abrégé, vous pouvez créer à partir du répertoire un raccourci touche [\(p. 13\)](#page-15-4).
- Vous pouvez modifier ou compléter un numéro abrégé ou un numéro sélectionné dans le répertoire pour l'appel en cours.

### <span id="page-12-9"></span><span id="page-12-2"></span>**Fin de la communication**

27 Appuyer sur la touche « Raccrocher ».

### <span id="page-12-6"></span><span id="page-12-3"></span>**Prise d'appel**

Un appel entrant est signalé de trois manières sur le combiné : la sonnerie, une indication à l'écran et le clignotement de la touche Mainslibres d.

Vous pouvez prendre l'appel de différentes façons :

- **Appuyer sur la touche « Décrocher »**  $\mathbf{\mathsf{C}}$ **.**
- ▶ Appuyer sur la touche Mains-libres  $\triangleleft$ .

<span id="page-12-10"></span>Si le combiné se trouve sur la base et que la fonction **Décroché automatique** est activée [\(p. 23\),](#page-25-6) il vous suffit de retirer le combiné de la base pour accepter l'appel.

Si la sonnerie est dérangeante, appuyer sur la touche écran **§Menu§ Silence**. Vous pouvez prendre l'appel tant qu'il est indiqué à l'écran.

### <span id="page-12-5"></span><span id="page-12-4"></span>**Présentation du numéro et du nom**

Lors d'un appel, le numéro et éventuellement le nom de l'appelant s'affichent à l'écran dans les conditions suivantes :

- u Vous avez souscrit au service « Présentation du numéro et du nom de l'appelant » auprès de votre opérateur réseau.
- $\blacklozenge$  L'appelant n'a pas souscrit au service « Secret permanent » ni activé ponctuellement le service « Secret appel par appel ».

### **Affichage du numéro de l'appelant**

Si le numéro de l'appelant est enregistré dans votre principal avec un nom correspondant, ce dernier s'affiche à la place du numéro.

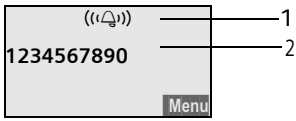

1 Icône de sonnerie

2 Numéro ou nom de l'appelant issu du répertoire

L'affichage du numéro est remplacé par :

- ◆ Appel externe, si aucun numéro n'est transmis (ex. : si service non souscrit).
- <span id="page-12-12"></span>u **Appel masqué**, lorsque l'appelant a activé le service « Secret Appel par Appel ».
- <span id="page-12-7"></span>Idt. Indisponible, si l'appelant a demandé le « Secret permanent » auprès de l'opérateur ou si ce dernier n'est pas en mesure de transmettre les données.

### **Affichage du numéro et du nom de l'appelant**

Lorsque vous avez souscrit au service « Présentation du nom de l'appelant », l'écran affiche **en plus du numéro**, le nom de l'appelant tel qu'enregistré par l'opérateur réseau. Si le numéro de l'appelant est enregistré dans votre répertoire, l'entrée correspondante est affichée.

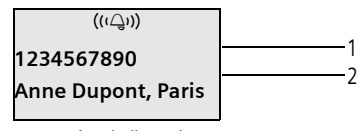

1 Numéro de l'appelant

2 Nom de l'appelant transmis par le réseau

- L'écran affiche à la place du nom :
- ◆ Appel externe, si aucun nom n'est transmis.
- u **Appel masqué**, lorsque l'appelant a activé le service « Secret Appel par Appel ».

◆ Idt. Indisponible si l'appelant a demandé le « Secret permanent » auprès de l'opérateur ou si ce dernier n'est pas en mesure de transmettre les données.

### <span id="page-13-7"></span><span id="page-13-2"></span>**Mains-libres**

En mode Mains-libres, vous ne tenez pas le combiné à l'oreille, mais vous le posez, p. ex. devant vous sur une table. Vous pouvez également permettre à d'autres personnes de participer à la communication.

### <span id="page-13-8"></span>**Activation/désactivation du mode Mainslibres**

#### **Activation lors de la numérotation**

~ d Entrer un numéro et appuyer sur la touche Mains-libres.

#### <span id="page-13-11"></span>**Alterner les modes Ecouteur et Mains-libres**

d Appuyer sur la touche Mainslibres.

Durant une communication, activez et désactivez le mode Mains-libres.

▶ Si vous souhaitez faire écouter la conversation à quelqu'un, vous devez en informer votre interlocuteur.

Pour remettre en place le combiné sur la base sans interrompre la communication mainslibres :

▶ La touche Mains-libres < allumée, la maintenir enfoncée lors du placement du combiné sur le chargeur.

Pour savoir comment régler le volume d'écoute, [voir p. 23](#page-25-7).

### <span id="page-13-3"></span>**Utilisation du combiné**

### <span id="page-13-9"></span><span id="page-13-4"></span>**Marche/arrêt du combiné**

**2** Maintenir la touche « Raccrocher » enfoncée.

Une tonalité de validation est audible.

### <span id="page-13-5"></span><span id="page-13-1"></span>**Verrouillage du clavier**

#### <span id="page-13-10"></span># Maintenir la touche « Dièse » **enfoncée**.

Une tonalité de validation est audible. Lorsque le verrouillage du clavier est activé, l'icône -o s'affiche à l'écran.

Le verrouillage du clavier se désactive automatiquement à la réception d'un appel, puis il se réactive.

#### **Remarque :**

Si vous appuyez par inadvertance sur une touche lorsque le verrouillage du clavier est activé, un message apparaît à l'écran. Maintenez la touche « Dièse »  $\text{#}^{\text{-} \circ}$ **enfoncée** pour désactiver le verrouillage clavier.

### <span id="page-13-6"></span><span id="page-13-0"></span>**Touche de navigation du combiné**

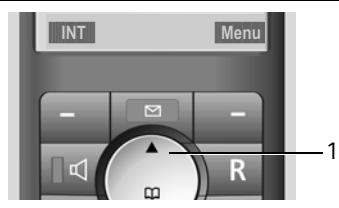

1 Touche de navigation

Dans ce mode d'emploi, le côté de la touche de navigation que vous devez utiliser dans une situation donnée est marqué en noir (en haut, en bas). Exemple :  $\binom{•}{y}$  pour « appuyer en haut sur la touche de navigation ».

La touche de navigation remplit différentes fonctions :

### <span id="page-13-12"></span>**Pendant l'état de veille du combiné**

 $\binom{2}{x}$  Ouvrir le répertoire.

<span id="page-13-13"></span>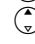

Régler le volume de la sonnerie du combiné [\(p. 24\).](#page-26-3)

#### **Dans les listes et les menus**

 $\binom{n}{n}$  /  $\binom{n}{n}$  Naviguer vers le haut ou le bas ligne par ligne.

### **Dans un champ de saisie**

t / s Déplacer le curseur vers la **gauche** ou la **droite**.

### **En communication**

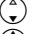

- Ouvrir le répertoire.
- $\binom{4}{x}$  Modifier le volume d'écoute (Ecouteur ou Mains-Libres).

### <span id="page-14-1"></span><span id="page-14-0"></span>**Touches écran**

Selon le contexte, les fonctions écran courantes sont affichées sur la ligne inférieure de l'écran en regard des touches écran auxquelles elles sont affectées selon la situation.

Exemple :

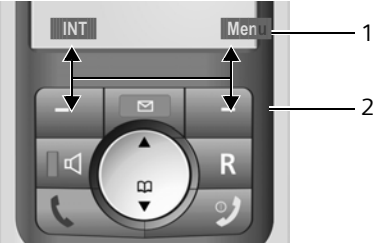

1 Fonctions en cours 2 Touches écran

Les principales icônes de l'écran sont :

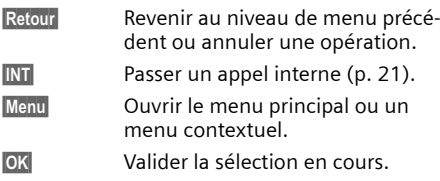

**§<C§** Touche Effacer : effacer de la droite vers la gauche, caractère par caractère.

### <span id="page-14-5"></span><span id="page-14-2"></span>**Retour à l'état de veille**

Retour à l'état de veille depuis n'importe quel niveau du menu :

▶ Maintenir la touche « Raccrocher »  $\mathcal Y$  enfoncée.

ou :

¤ N'appuyer sur aucune touche : après 2 minutes, l'écran revient **automatiquement** à l'état de veille.

Les modifications qui n'ont pas été validées ou enregistrées en appuyant sur **§OK§** seront refusées.

Exemple d'écran à l'état de veille : [p. 1](#page-3-3).

### <span id="page-14-8"></span><span id="page-14-3"></span>**Navigation dans les menus**

Les fonctions du téléphone sont proposées dans un menu composé de plusieurs niveaux.

### **Menu principal (premier niveau)**

▶ Appuyer sur **Menu** pour ouvrir le menu principal lorsque le combiné est à l'état de veille.

### **Accéder à un groupe de fonctions (p. ex. : Réglages)**

¤ Sélectionner le groupe de fonction à l'aide de la touche de navigation  $\binom{2}{x}$  et appuyer sur **§OK§**.

 $\sim$ 

▶ Entrer le numéro d'ordre de la fonction (voir [« Présentation du menu », p. 8](#page-10-1)).

Le sous-menu correspondant (le niveau de menu suivant) s'ouvre.

### **Sous-menus**

Les fonctions des sous-menus sont affichées sous forme de listes.

Accéder à une fonction :

▶ Sélectionner la fonction avec la touche de navigation  $\bigodot$  et appuyer sur OK.

ou :

▶ Entrer la combinaison de chiffres figurant devant la fonction dans la présentation du menu [\(p. 8\).](#page-10-1)

Appuyer brièvement sur la touche « Raccrocher »  $\mathcal Y$  pour revenir au niveau de menu précédent ou pour interrompre la procédure.

### <span id="page-14-7"></span><span id="page-14-4"></span>**Correction d'erreurs de saisie**

- $\blacklozenge$  Utiliser la touche de navigation pour naviguer jusqu'à l'erreur de saisie dans le cas où  $l$ 'écran affiche  $\pm$ .
- <span id="page-14-6"></span>◆ Effacer le caractère à gauche du curseur en appuyant sur **§<C§**.
- ◆ Insérer un nouveau caractère à gauche du curseur.
- ◆ Remplacer le caractère clignotant lors de la saisie de l'heure et de la date, etc.

**Vous trouverez des exemples de symboles et des conventions utilisés dans ce mode d'emploi en [p. 27.](#page-29-6)**

### <span id="page-15-2"></span><span id="page-15-0"></span>**Répertoire et autres listes**

Types de listes disponibles :

- $\blacklozenge$  Répertoire
- $\triangle$  Liste des numéros bis
- $\triangle$  Liste de SMS
- $\blacklozenge$  Journal des appels

Vous pouvez enregistrer 100 fiches maximum dans le répertoire.

Le répertoire que vous créez est propre à chaque combiné. Vous pouvez toutefois copier tout ou parties du répertoire d'un combiné à l'autre [\(p. 14\).](#page-16-4)

### <span id="page-15-3"></span><span id="page-15-1"></span>**Répertoire**

Le **répertoire** permet d'enregistrer des numéros et les noms correspondants.

▶ En état de veille, ouvrir le répertoire avec la touche  $\binom{4}{x}$ .

### **Longueur d'une fiche**

Numéro : max. 32 chiffres Nom : max. 16 caractères

#### **Remarque :**

Pour la numérotation abrégée, vous pouvez attribuer une touche à une fiche du répertoire [\(p. 13\).](#page-15-5)

### <span id="page-15-14"></span>**Saisie de la première fiche du répertoire**

- $\binom{^{\alpha}}{^{\alpha}}$  **→** Répertoire vide Nouvelle entrée? → **<b>☉K**
- <sup>[4]</sup> Entrer le numéro et appuyer sur la touche **§OK§**.
- <sup>門</sup> Entrer le nom et appuyer sur la touche **§OK§**.

### <span id="page-15-12"></span><span id="page-15-7"></span>**Saisie d'une nouvelle fiche dans le répertoire**

<sup>s</sup>¢**§Menu§**¢**Nouvelle entrée** ¢**§OK**

<sup>#</sup> Entrer le numéro et appuyer sur la touche **§OK§**.

<sup>四</sup> Entrer le nom et appuyer sur la touche **§OK§**.

### <span id="page-15-13"></span><span id="page-15-6"></span>**Sélection d'une fiche du répertoire**

### $\binom{2}{3}$  Ouvrir le répertoire.

Vous avez le choix entre les possibilités suivantes :

- Naviguer vers la fiche à l'aide de la touche q jusqu'à ce que le nom recherché soit sélectionné.
- $\triangle$  Entrer le premier caractère du nom, naviguer le cas échéant vers la fiche à l'aide de la touche  $\bigcirc$ .

### <span id="page-15-11"></span>**Composition à partir du répertoire**

- $\hat{S}$  (sélectionner une fiche ; [p. 13](#page-15-6))
	- Appuyer sur la touche « Décrocher ». Le numéro est composé.

### **Gestion des fiches du répertoire**

Vous avez sélectionné une fiche [\(p. 13\)](#page-15-6).

### **Modification d'une fiche**

- **Menu → Modifier entrée → OK**<br><sup>**R1**</sup> Modifier le numé
	- Modifier le numéro si besoin, puis appuyer sur la touche **§OK§**.
- <sup>[4]</sup> Changer le nom si besoin, puis appuyer sur la touche **§OK§**.

### **Utilisation des autres fonctions**

 $\binom{^{\infty}}{^{\infty}}$   $\leftrightarrow$   $\binom{^{\infty}}{^{\infty}}$  (Sélectionner une fiche) → Menu

Vous pouvez sélectionner les fonctions suivantes à l'aide de la touche  $\binom{?}{.}$ :

<span id="page-15-8"></span>**Afficher le numéro** 

Modifier ou compléter un numéro enregistré. Composer le numéro ou appeler d'autres fonctions avec **§Menu§**.

<span id="page-15-9"></span>**Effacer l'entrée** 

Supprimer la fiche sélectionnée.

**Copier l'entrée**

Copier une ou plusieurs fiches d'un combiné  $\lambda$  l'autre [\(p. 14\)](#page-16-4).

### <span id="page-15-10"></span>**Effacer la liste**

Supprimer **toutes** les fiches du répertoire.

**Copier la liste**

Copier le répertoire complet d'un combiné à l'autre [\(p. 14\).](#page-16-4)

<span id="page-15-5"></span><span id="page-15-4"></span>**Touche de raccourci**

Créer un numéro abrégé en affectant une touche (0, 2 – 9) à la fiche sélectionnée.

### <span id="page-16-2"></span>**Composition à l'aide des touches de numérotation abrégée**

▶ Maintenir la touche de numérotation abrégée appropriée **enfoncée**.

### <span id="page-16-7"></span><span id="page-16-4"></span>**Transfert du répertoire entre combinés**

### **Conditions :**

- $\bullet$  Le combiné du destinataire et celui de l'émetteur sont inscrits sur la même base.
- ◆ L'autre combiné et la base peuvent recevoir et envoyer des fiches de répertoire.
- $\binom{a}{r}$   $\rightarrow$   $\binom{a}{r}$  (Sélectionner la fiche ; [p. 13\)](#page-15-6) ¢**§Menu§**¢**Copier l'entrée** / **Copier la liste**

Entrer le numéro interne du combiné destinataire et appuyer sur la touche **§OK§**.

La réussite de l'opération de transfert est signalée par un message et par la tonalité de validation sur le combiné destinataire.

Si vous n'avez envoyé qu'une seule fiche, appuyer sur **§OK§** pour transférer une nouvelle fiche.

#### **A noter :**

- ◆ Les fiches avec des numéros d'appel identiques ne sont pas écrasées chez le destinataire.
- ◆ Le transfert s'interrompt si le téléphone sonne ou si la mémoire du combiné destinataire est pleine.

### <span id="page-16-6"></span><span id="page-16-5"></span>**Copie du numéro affiché dans le répertoire**

Vous pouvez copier dans le répertoire des numéros qui s'affichent dans une liste, p. ex. le journal des appels ou la liste des numéros bis.

Si vous disposez du service CNIP, les 16 premiers caractères du nom transféré sont copiés dans la ligne **Nom**.

Un numéro et éventuellement un nom s'affichent.

**§Menu§**¢**Copie vers le répertoire** ¢**§OK**

Valider le numéro puis le nom avec **OK**.

<span id="page-16-8"></span>▶ Compléter la fiche [\(p. 13\).](#page-15-7)

### **Consultation d'un numéro depuis le répertoire**

Vous pouvez, dans de nombreuses situations autres que l'état de veille, ouvrir le répertoire, p. ex. pour consulter un numéro.

 $\binom{a}{b}$  Ouvrir le répertoire.

 $\binom{2}{1}$  Sélectionner une fiche [\(p. 13\).](#page-15-6)

### <span id="page-16-3"></span><span id="page-16-0"></span>**Liste des numéros bis**

La liste des numéros bis comprend les dix derniers numéros composés sur le combiné (max. 32 chiffres). Si le numéro de l'appelant est enregistré dans votre répertoire, le nom associé est affiché.

### <span id="page-16-9"></span>**Composition à partir de la liste des numéros bis**

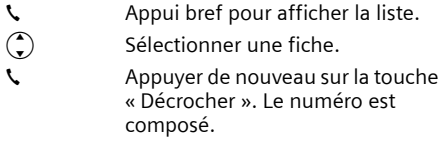

### **Gestion de la liste des numéros bis**

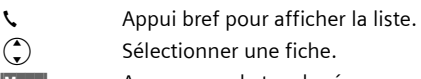

**Menu** Appuyer sur la touche écran.

Vous pouvez sélectionner les fonctions suivantes à l'aide de la touche  $\binom{•}{•}$ :

**Afficher le numéro** (comme pour le répertoire, [p. 13](#page-15-8))

**Copie vers le répertoire** 

Copier la fiche dans le répertoire [\(p. 14\).](#page-16-5)

**Effacer l'entrée** (comme pour le répertoire, [p. 13](#page-15-9))

<span id="page-16-10"></span>**Effacer la liste** (comme pour le répertoire, [p. 13](#page-15-10))

### <span id="page-16-1"></span>**Touche « Messages »**

La touche « Messages »  $\oslash$  vous permet d'appeler les listes suivantes :

- $\bullet$  Liste de SMS
- $\blacklozenge$  Messagerie externe

Si votre opérateur prend en charge cette fonction et que la « Touche 1 » est affectée à l'accès rapide [\(p. 20\)](#page-22-6) de la messagerie externe.

 $\blacklozenge$  Journal des appels

Dès qu'une **nouvelle entrée** est présente dans l'une des listes, une tonalité d'avertissement retentit. La touche  $\boxtimes$  clignote. **Nouveaux messages!** s'affiche à l'écran.

Lorsque vous appuyez sur la touche clignotante  $\boxtimes$ , vous visualisez toutes les listes comportant de nouveaux messages. Si une seule liste comporte de nouveaux messages, elle s'ouvre immédiatement.

#### **Remarque :**

Lorsqu'un premier nouveau message est déposé sur la messagerie externe, vous recevez sous certaines conditions une notification de message en attente signalée par la touche « Messages » (voir [« Messagerie externe » page 20](#page-22-7)).

### <span id="page-17-4"></span>**Journal des appels**

**Condition préalable :** « Présentation du numéro de l'appelant » (CLIP) [\(p. 10\)](#page-12-5)

Les numéros des 10 derniers appels manqués sont enregistrés. Si plusieurs appels du même numéro ont été manqués, seul le dernier est mémorisé.

Le journal des appels s'affiche de la manière suivante :

Journal appels: 01+02

Nombre de nouveaux messages + nombre d'anciens messages, déjà lus

### **Ouverture du journal des appels**

 $\Box \rightarrow$  Journal appels: 01+02

 $\binom{2}{x}$  Sélectionner une entrée.

Le **journal des appels** affiche le dernier appel reçu.

### <span id="page-17-5"></span>**Entrée de liste**

<span id="page-17-2"></span>Exemple d'entrée de liste :

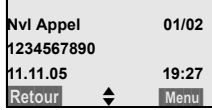

◆ L'état de l'entrée

**Dans le journal des appels Nvl Appel** : nouvel appel manqué.

**Appel lu** : entrée déjà lue. **Appel reçu** : appel accepté.

- ◆ Rang de l'entrée dans la liste 01/02 signifie p. ex. : première entrée sur un total de deux entrées
- ◆ Numéro ou nom de l'appelant Vous pouvez ajouter le numéro de l'appelant à votre répertoire [\(p. 14\).](#page-16-5)
- ◆ Date et heure de l'appel (en fonction de la configuration, [p. 6\)](#page-8-0).

<span id="page-17-6"></span>Sélectionner **§Menu§ Effacer l'entrée** pour supprimer l'entrée en cours.

### <span id="page-17-3"></span>**Affichage des informations CNIP**

Si vous avez demandé le service CNIP, vous pouvez afficher le nom enregistrés par votre opérateur pour ce numéro.

Vous avez sélectionné une entrée de liste.

**§Menu§**¢**Présentation du nom**

Le nom peut ne pas s'afficher selon qu'il a été transmis ou non par le réseau et en fonction de la souscription ou non au service de l'opérateur.

**OK** Appuyer sur la touche écran pour revenir à la liste.

### **Effacement du journal des appels**

**Attention !** Toutes les **anciennes et nouvelles** entrées sont effacées.

- <sup>f</sup> ¢ **Journal appels:** ¢**§Menu§**¢**Effacer la liste**
- <span id="page-17-1"></span>**2** Maintenir **enfoncé** (état de veille).

### <span id="page-17-0"></span>**Affichage de la durée de communication**

La durée d'une communication s'affiche

- pendant la communication.
- jusqu'à environ trois secondes après la fin de l'appel, si vous ne replacez pas le combiné sur le chargeur.

#### **Remarque :**

La durée réelle de la communication peut varier de quelques secondes par rapport à la valeur affichée.

### <span id="page-18-9"></span><span id="page-18-0"></span>**SMS (messages texte)**

Votre appareil est configuré en usine pour permettre d'envoyer des SMS directement.

### **Conditions :**

- ◆ La « Présentation du numéro de l'appelant » (CLIP, [p. 10\)](#page-12-5) est activée pour votre ligne téléphonique.
- ◆ Votre opérateur propose le service SMS sur le réseau fixe (vous obtiendrez des informations sur ce service auprès de votre opérateur).
- $\blacktriangleright$  La condition est que vous soyez enregistré auprès de l'opérateur correspondant, pour l'envoi et la réception des SMS.

### <span id="page-18-1"></span>**Généralités**

<span id="page-18-11"></span><span id="page-18-5"></span>L'échange des SMS s'effectue via les centres SMS des fournisseurs de services. Vous devez entrer dans votre téléphone les numéros d'appel des centres SMS, par l'intermédiaire desquels vous souhaitez envoyer ou recevoir des SMS. Vous pouvez entrer jusqu'à trois centres SMS au total. Des centres SMS sont prédéfinis dans la configuration d'usine, le cas échéant. Vous pouvez modifier les numéros d'appel des centres SMS.

Vous pouvez recevoir des SMS émis à partir de **n'importe quel** centre SMS. La condition est que vous soyez enregistré auprès du centre SMS correspondant, pour la réception des SMS.

Vous pouvez envoyer des SMS à partir du centre SMS enregistré en tant que centre d'envoi. Il ne peut y avoir à un moment donné qu'un centre SMS qui fasse office de centre d'envoi.

#### **Remarque :**

Sur le réseau Français, les centres SMS pour l'émission et pour la réception ont des numéros d'appel distincts.

Il convient donc d'enregistrer séparemment le numéro du centre émetteur sous N° Centre SMS 1 et le N° du centre récepteur sous N° Centre SMS 2. Ces numéros sont pré enregistrés en usine, vérifiez auprès du fournisseur de services.

Si aucun centre de service SMS n'est inscrit, le menu SMS ne contient que l'entrée **Réglages**. Inscrivez un centre de service SMS [\(p. 18\).](#page-20-0)

### <span id="page-18-12"></span>**Règles**

 $\blacklozenge$  Un SMS peut avoir une longueur maximale de 160 caractères.

#### **A noter :**

- $\bullet$  Si le téléphone est raccordé à un autocommutateur, voir [p. 18](#page-20-1).
- $\blacklozenge$  Pour pouvoir recevoir des SMS, il est également nécessaire de vous abonner auprès de votre opérateur.

### <span id="page-18-6"></span><span id="page-18-2"></span>**Rédaction/envoi de SMS**

Un SMS peut avoir une longueur maximale de 160 caractères.

### <span id="page-18-3"></span>**Rédaction/envoi de SMS**

**§Menu§**¢**SMS/Mini Messg** ¢**Saisir nouveau texte**

Rédiger un SMS. Saisir le texte, [voir p. 31.](#page-33-0)

**§Menu§ Envoyer** 

- Sélectionner et appuyer sur **§OK§**.
- <span id="page-18-7"></span> $\binom{2}{1}$  /  $\frac{1}{1}$  Sélectionner dans le répertoire un numéro ou le taper directement et appuyer sur **§OK§**. Pour les SMS envoyés à une boîte aux lettres SMS personnelle, ajouter l'identifiant (chiffre 1 à 9) de boîte à lettres à la **fin** du numéro (11ème chiffre). Le SMS est envoyé.

#### **Remarque :**

Si vous êtes interrompu par un appel externe pendant la rédaction du SMS, le texte est automatiquement enregistré dans la liste des brouillons.

### <span id="page-18-8"></span>**Liste des brouillons**

<span id="page-18-10"></span><span id="page-18-4"></span>Vous pouvez enregistrer un SMS dans la liste des brouillons, le modifier et l'envoyer ultérieurement.

#### **Enregistrement d'un SMS dans la liste des brouillons**

Vous rédigez un SMS [\(p. 16\).](#page-18-2)

**§Menu§**¢ **Sauvegarder** 

### **Ouverture de la liste des brouillons**

**§Menu§**¢**SMS/Mini Messg** ¢**Brouillons** 

La première fiche de la liste est affichée, par exemple :

| Sauvegd. | 01/02 |
|----------|-------|
| 11.11.05 | 19:27 |

<sup>01/02 :</sup> N° d'ordre/nombre total de SMS

### <span id="page-19-5"></span><span id="page-19-2"></span>**Lecture ou effacement d'un brouillon**

 $\bullet$  Ouvrir la liste des brouillons.<br>  $\hat{C}$  Sélectionner le SM

**§Menu§ Lire** 

Sélectionner et appuyer sur **§OK§** pour lire le SMS. Naviguer dans le SMS avec  $\bigcirc$ .

Sélectionner le SMS.

ou :

**§Menu§ Effacer l'entrée**

Sélectionner et appuyer sur **§OK§** pour effacer le SMS.

#### **Rédaction/modification d'un SMS**

Vous lisez un SMS de la liste des brouillons.

**Menu** Appuyer sur la touche écran.

Vous pouvez sélectionner l'une des options suivantes :

**Saisir nouveau texte**

Rédiger un nouveau SMS, puis l'envoyer [\(p. 16\)](#page-18-3) ou l'enregistrer.

**Utiliser le texte**

Modifier le texte du SMS enregistré, puis l'envoyer [\(p. 16\)](#page-18-3).

### <span id="page-19-3"></span>**Effacement de la liste des brouillons**

- ▶ Ouvrir la liste des brouillons.
- **§Menu§ Effacer la liste**

Sélectionner et appuyer sur **§OK§**.

- **OK**<br>**Appuyer sur la touche écran pour** valider la suppression. La liste est effacée.
- **2** Maintenir **enfoncé** (état de veille).

### <span id="page-19-0"></span>**Réception de SMS**

Tous les SMS entrants sont enregistrés dans la liste de réception. Si la séquence est trop longue ou si elle est transférée de manière incomplète, elle est divisée en plusieurs SMS individuels. Les SMS qui ont été lus restent dans la liste, vous devez donc **régulièrement effacer des SMS de la liste**.

Si la mémoire des SMS est saturée, un message correspondant s'affiche.

Effacer les SMS superflus, [\(p. 17\).](#page-19-1)

### <span id="page-19-4"></span>**Liste de réception**

La liste de réception contient :

- ◆ Tous les SMS reçus, le plus récent en tête.
- Les SMS qui n'ont pas pu être envoyés à cause d'une erreur.

<span id="page-19-6"></span>Les nouveaux SMS sont signalés sur tous les combinés Gigaset C46 par un message sur l'écran, le clignotement de la touche « Messages »  $\cong$  et une tonalité d'avertissement.

#### **Ouverture de la liste de réception à l'aide de la touche** f

 $\boxtimes$  Appuyer sur la touche « Messages ».

La liste de réception se présente ainsi (exemple) :

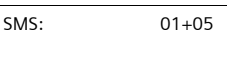

01+05 : nombre d'entrées nouvelles + nombre d'entrées anciennes, déjà lues

Une entrée de la liste s'affiche, p. ex., de la manière suivante :

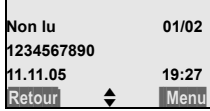

01/02 : numéro du SMS affiché/nombre total de nouveaux SMS

#### **Ouverture de la liste de réception à partir du menu SMS**

**§Menu§**¢**SMS/Mini Messg** ¢**Liste réception 01+05** 

### <span id="page-19-1"></span>**Lecture et suppression d'un SMS**

- ▶ Ouvrir la liste de réception.
- ▶ Poursuivre comme à la section « Lecture ou [effacement d](#page-19-2)'[un brouillon](#page-19-2) », [p. 17](#page-19-2).

Une fois que vous avez lu un nouveau SMS, il reçoit le statut **Lu**.

#### **Effacement de la liste de réception**

Tous les **nouveaux et anciens** SMS de la liste sont effacés.

▶ Ouvrir la liste de réception.

**Menu** Appuyer sur la touche écran.

▶ Poursuivre comme à la section « Effacement [de la liste des brouillons](#page-19-3) », [p. 17](#page-19-3).

### <span id="page-20-7"></span>**Réponse à un SMS et transfert**

Vous lisez un SMS [\(p. 17\)](#page-19-1).

**Menu** Appuyer sur la touche écran.

Vous disposez des options suivantes :

**Répondre** 

Rédiger directement un SMS de réponse et l'envoyer [\(p. 16\)](#page-18-2).

**Utiliser le texte**

Modifier le texte du SMS et l'envoyer ensuite [\(p. 16\)](#page-18-3).

**Transmettre** 

Transférer le texte du SMS à un autre destinataire [\(p. 16\).](#page-18-3)

### <span id="page-20-6"></span>**Copie du numéro dans le répertoire**

#### <span id="page-20-5"></span>**Copie du numéro de l'expéditeur**

Vous lisez un SMS de la liste de réception.

**Menu** Appuyer sur la touche écran.

Pour la suite, [voir p. 14](#page-16-6).

#### **Remarque :**

Vous avez également la possibilité de créer à l'intérieur de votre répertoire un annuaire destiné spécifiquement aux SMS, en faisant précéder le nom des entrées en question d'un astérisque (\*). Un identifiant de boîte à lettres est copié dans le répertoire.

### <span id="page-20-4"></span><span id="page-20-0"></span>**Définition du centre SMS**

### <span id="page-20-2"></span>**Saisie/modification du centre SMS**

¤ **Avant de créer une entrée** ou d'effacer des numéros prédéfinis, renseignez-vous sur les services offerts et sur les particularités de votre fournisseur de services.

**§Menu§**¢**SMS/Mini Messg** ¢**Réglages** ¢**Centres serveurs SMS**

 $\binom{4}{x}$  Sélectionner le centre SMS (p. ex. **Centre serveur 1**) et appuyer sur **§OK§**.

Vous avez dès lors plusieurs possibilités :

#### **Mon Centre émetteur?**

Pour envoyer les SMS via ce centre SMS, appuyer sur **§OK§** afin d'activer le centre SMS  $({\mathcal{J}}$  = activé). Si un autre centre SMS était activé, ce dernier est désactivé.

**No Centre SMS**

Entrer le numéro d'appel du centre SMS et appuyer sur la touche **§OK§**.

#### **Remarque :**

Les numéros d'appel des centres SMS de France Telecom sont préenregistrés par défaut:

- Centre d'émission : 080910100

Centre de réception : 014100490

#### **Envoi de SMS par le biais d'un autre centre SMS**

- ▶ Activer le centre SMS (2 ou 3) comme centre d'envoi [\(p. 18\)](#page-20-2).
- <span id="page-20-3"></span>▶ Envoyer le SMS.

### <span id="page-20-1"></span>**SMS et autocommutateurs privés (IP)**

- La réception de SMS est uniquement possible si vous avez accès au service de **« Présentation du numéro de l'appelant »** [\(p. 10\)](#page-12-5), permettant de **transmettre le numéro de l'appelant** au poste secondaire de l'autocommutateur. Le traitement de la présentation du numéro du centre SMS est assuré dans votre **Gigaset**.
- Vous devez le cas échéant faire précéder le numéro du centre SMS du préfixe (indicatif de sortie) (en fonction des paramètres de votre autocommutateur privé).

En cas de doute, tester l'autocommutateur, p. ex. en envoyant un SMS à votre propre numéro : une fois avec préfixe et une fois sans.

Lors de l'envoi de SMS, votre numéro d'expéditeur est éventuellement envoyé sans le numéro d'appel du poste secondaire. Dans ce cas, vous ne pourrez pas recevoir de réponse directe de la part du destinataire.

L'envoi et la réception de SMS **via un autocommutateur RNIS** n'est possible qu'à partir du numéro MSN attribué à votre base.

### <span id="page-21-2"></span><span id="page-21-0"></span>**Activation/désactivation de la fonction SMS**

Après la désactivation, vous ne pouvez plus recevoir ni envoyer de SMS comme message texte.

Lors de la désactivation, les réglages que vous avez effectués pour l'envoi et la réception des SMS (numéros des centres SMS), ainsi que les entrées des listes de réception et des brouillons sont conservés.

#### **Menu** 4 3 9 2 6

**<sup>F</sup>H: 0 OK** Désactiver la fonction SMS.

ou :

**FE 1 0K** Activer la fonction SMS (réinitialisation).

### <span id="page-21-3"></span><span id="page-21-1"></span>**Dépannage SMS**

### **Codes d'erreur lors de l'envoi**

Lorsqu'au terme d'un certain délai, un SMS n'a toujours pas pu être envoyé, il passe dans la liste de réception et reçoit le statut Erreur XX.

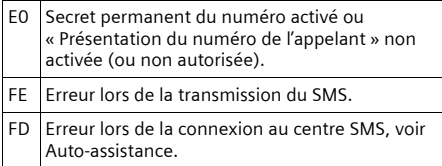

#### <span id="page-21-4"></span>**Auto-assistance en cas d'erreur**

Le tableau suivant énumère les situations d'erreur ainsi que les causes potentielles et donne des indications pour corriger les erreurs.

Envoi impossible.

- 1. Vous n'avez pas demandé l'accès au service « Présentation du numéro de l'appelant » (CLIP, [p. 10\)](#page-12-5).
	- ▶ Demander l'activation de la fonctionnalité auprès de votre fournisseur de services.
- 2. La transmission du SMS a été interrompue (p. ex. par un appel).
	- ▶ Réexpédier le SMS.
- 3. La fonction n'est pas proposée par votre opérateur.
- 4. Aucun numéro ou un numéro incorrect a été spécifié pour le centre SMS activé comme centre d'envoi.
	- ▶ Entrer le numéro [\(p. 18\).](#page-20-0)

Vous avez reçu un SMS dont le texte est incomplet.

- 1. La mémoire de votre téléphone est saturée.
	- ▶ Effacer d'anciens SMS [\(p. 17\).](#page-19-1)
- 2. L'opérateur n'a pas encore transmis le reste du SMS.

Pendant la lecture du SMS.

- 1. Le service « Présentation du numéro de l'appelant » n'est pas activé.
	- ▶ Faire activer cette fonctionnalité par votre opérateur (service payant).
- 2. Les opérateurs de téléphonie mobile et les opérateurs de SMS pour réseau fixe n'ont pas convenu d'une interopérabilité.
	- Informez-vous auprès de votre opérateur de SMS pour réseau fixe.
- 3. Le terminal est enregistré dans la base de données de votre opérateur de SMS comme étant incompatible avec la fonction SMS sur réseau fixe. Vous n'êtes plus enregistré dans cette base de données.
	- ▶ Enregistrer à nouveau l'appareil pour la réception de SMS [\(p. 16\)](#page-18-1).

Réception comme message vocal la journée seulement.

L'appareil est défini dans la base de données de votre opérateur SMS comme étant incompatible avec la fonction SMS sur réseau fixe. Vous n'êtes plus enregistré dans cette base de données.

Enregistrer à nouveau l'appareil pour la réception de SMS [\(p. 16\)](#page-18-1).

Vous ne pouvez pas appeler les fonctions SMS sur votre combiné.

Un autre combiné inscrit sur la même base utilise à cet instant les fonctions SMS.

Attendez que plus aucun autre combiné n'utilise les fonctions SMS.

### <span id="page-22-7"></span><span id="page-22-0"></span>**Messagerie externe**

La messagerie externe est le service de répondeur hébergé sur le réseau de votre opérateur. Cette fonctionnalité est uniquement accessible après **demande** auprès votre opérateur réseau.

### <span id="page-22-12"></span><span id="page-22-1"></span>**Touche de raccourci (Tch 1)**

La touche 1 peut être utilisée comme raccourci pour l'accès rapide à la messagerie externe.

<span id="page-22-11"></span>La touche 1 est préréglée en usine pour l'accès à la numérotation rapide de la messagerie externe (N° d'appel 3103).

### <span id="page-22-6"></span>**Configuration de la Touche 1 (si nécessaire)**

**§Menu§**¢**Messagerie** ¢**Configuration Touche 1**

**Messagerie externe**

Sélectionner et appuyer sur **§OK§**  $({\mathbf{J}}$  = activé).

<sup>[4]</sup> Entrer le numéro de la messagerie externe et appuyer sur la touche **§OK§**.

La saisie est enregistrée.

**2** Maintenir **enfoncé** (état de veille).

La configuration s'applique à tous les combinés inscrits.

### **Appel de la messagerie externe**

- 1 Maintenir **enfoncé**. Vous êtes directement mis en communication avec la messagerie externe.
- d Appuyer éventuellement sur la touche Mains-libres d. Vous entendez l'annonce de la messagerie externe.

### <span id="page-22-8"></span><span id="page-22-2"></span>**Consultation de la messagerie externe**

Lorsqu'un premier nouveau message est déposé sur la messagerie externe, vous recevez une notification de message en attente.

 $\bullet$  Si la Touche 1 est bien configurée, la notification est enregistrée dans le journal d'appels à la rubrique « Messagerie Ext.: »  $(01 + **)$ .

 $\bullet$  Si la touche 1 n'est pas configurée, la notification est enregistrée comme un appel normal dans le journal à la rubrique « Journal appels ».

Dans les deux cas la touche « Messages » ⊠ clignote vous incitant à consulter, selon le cas, l'une ou l'autre des rubriques du journal pour un rappel direct de la messagerie [\(p. 14\)](#page-16-3).

Tant qu'il subsiste un message non lu sur la messagerie externe, une tonalité spécifique est émise à la prise de ligne, tout nouveau message ne donne alors pas lieu à une nouvelle notification.

### <span id="page-22-10"></span><span id="page-22-3"></span>**Utilisation de plusieurs combinés**

### <span id="page-22-9"></span><span id="page-22-4"></span>**Inscription des combinés**

Vous pouvez inscrire jusqu'à 4 combinés sur votre base.

Inscription automatique du combiné Gigaset C46 sur la base Gigaset C460, [voir p. 6](#page-8-1).

### <span id="page-22-5"></span>**Inscription manuelle du combiné Gigaset C46 sur la base Gigaset C460**

L'inscription manuelle nécessite une manipulation conjointe sur le combiné et sur la base.

Après une inscription réussie, le combiné passe à l'état de veille. Si plusieurs combinés sont inscrits sur la base, le numéro interne s'affiche à l'écran après l'inscription, p. ex. **INT 2**.

L'opération d'inscription est interrompue au bout de 60 secondes. Dans le cas où l'inscription n'a pas été terminée entre-temps, répétez la procédure.

### **Sur le combiné**

**Menu§**¢**Réglages** ¢**Combiné** ¢**Inscrire le combiné**

<sup>[4]</sup> Entrer le code PIN système de la base (configuration usine : 0000) et appuyer sur **§OK§**. « Base » clignote à l'écran.

### **Sur la base**

 $\bigcirc$  Appuyer (pendant environ 3 s) sur la touche Inscription/Paging de la base [\(p. 1\).](#page-3-4)

### **Inscription d'autres combinés**

Vous pouvez inscrire d'autres combinés Gigaset et d'autres combinés compatibles GAP comme suit.

#### **Sur le combiné**

▶ Lancer l'inscription du combiné conformément à son mode d'emploi.

#### **Sur la base**

 $\bigcirc$  Appuyer (pendant environ 3 s) sur la touche Inscription/Paging de la base [\(p. 1\).](#page-3-4)

### <span id="page-23-4"></span><span id="page-23-0"></span>**Recherche d'un combiné (« Paging »)**

Si vous avez égaré votre combiné, vous pouvez le rechercher à l'aide de la base.

- ¤ Appuyer **brièvemen**t sur la touche Inscription/Paging de la base [\(p. 1\)](#page-3-4).
- ▶ Tous les combinés sonnent simultanément (« Paging »), même si les sonneries sont désactivées.

#### **Arrêt de la recherche**

÷ / c Appuyer **brièvement** sur la touche Inscription/Paging de la base [\(p. 1\)](#page-3-4) ou sur la touche « Décrocher » du combiné.

### <span id="page-23-3"></span><span id="page-23-1"></span>**Appel interne**

Les communications internes avec d'autres combinés inscrits sur la même base sont gratuites.

#### **Appel des autres combinés**

**INT**<br>**Appuyer sur la touche écran. Tous** les combinés sont appelés.

#### **Fin de la communication**

 $\mathcal Y$  Appuyer sur la touche « Raccrocher ».

### <span id="page-23-5"></span>**Transfert d'un appel vers un autre combiné**

Vous pouvez transférer un appel externe à un autre combiné (transfert d'appel).

**INTI** Appuyer sur la touche écran. Tous les combinés sont appelés. Le correspondant externe entend la mélodie d'attente.

Lorsqu'un abonné interne répond :

- ¤ Annoncer éventuellement la communication externe.
- $\mathcal Y$  Appuyer sur la touche « Raccrocher ».

La communication est transférée. Si aucun abonné interne ne répond ou si tous les abonnés internes sont occupés, l'appel vous revient automatiquement.

### <span id="page-23-8"></span>**Double appel interne**

Vous êtes en communication avec un correspondant **externe** et vous pouvez simultanément appeler un correspondant **interne** afin de réaliser un double appel.

**INT** Appuyer sur la touche écran. Tous les combinés sont appelés. Le correspondant externe entend la mélodie d'attente.

Lorsqu'un abonné interne répond, vous pouvez lui parler.

### **Fin du double appel**

**Retour**<br>**Appuyer sur la touche écran.** 

<span id="page-23-7"></span>Vous êtes de nouveau relié à l'usager externe.

### **Acceptation d'un signal d'appel**

Si vous recevez un appel **externe** alors que vous êtes en communication **interne**, un signal d'appel (bip court) retentit. Le service « Présentation du numéro » affiche le numéro ou le nom de l'appelant à l'écran.

- $\mathcal Y$  Pour mettre fin à la communication interne, appuyer sur la touche « Raccrocher ».
- c Appuyer sur la touche « Décrocher » pour prendre la communication externe.

### <span id="page-23-6"></span><span id="page-23-2"></span>**Intrusion interne dans une communication externe**

Vous êtes en communication avec un correspondant externe. Un correspondant interne peut « s'introduire » dans cette communication et participer à la conversation. Cette intrusion est signalée à tous les correspondants par une tonalité.

**Condition :** la fonction **Intrusion interne** est activée.

### <span id="page-24-0"></span>**Activation/Désactivation de la fonction Intrusion**

**Menu§**¢**Réglages** ¢**Base** ¢**Intrusion interne**   $\overline{(\mathbf{y})}$  = activé)

**2** Maintenir **enfoncé** (état de veille).

### **Utilisation de la fonction Intrusion**

La ligne est occupée par une communication externe. Votre écran affiche un message approprié. Vous voulez participer à la communication externe en cours.

c Appuyer sur la touche « Décrocher ».

Vous participez à la communication. Tous les participants entendent un bip sonore.

### **Fin de l'intrusion**

 $\mathcal Y$  Appuyer sur la touche « Raccrocher ».

Tous les participants entendent un bip sonore.

Si le **premier** correspondant interne appuie sur a touche « Raccrocher » 9, la liaison entre le combiné participant et le correspondant externe est maintenue.

### <span id="page-25-9"></span><span id="page-25-0"></span>**Réglages du combiné**

Votre combiné est pré-configuré. Vous pouvez personnaliser les réglages.

### <span id="page-25-8"></span><span id="page-25-1"></span>**Langue d'affichage**

Vous avez le choix entre différentes langues d'affichage pour les textes.

**§Menu§**¢**Réglages** ¢**Combiné** ¢**Langue** 

La langue en cours est signalée par  $\sqrt{\phantom{a}}$ .

 $\binom{\widehat{\alpha}}{r}$  Sélectionner la langue et appuyer sur **§OK§**.

**2** Maintenir **enfoncé** (état de veille).

Vous avez malencontreusement défini la mauvaise langue (et l'affichage est incompréhensible) :

**§Menu§** 422

- Appuyer consécutivement sur ces touches.
- $\binom{2}{x}$  Sélectionner la langue appropriée et appuyer sur **§OK§**.

### <span id="page-25-14"></span><span id="page-25-2"></span>**Réglages écran**

Vous avez le choix entre quatre modèles de couleurs et plusieurs niveaux de contraste. Vous pouvez également définir un économiseur d'écran et régler l'éclairage de l'écran.

**§Menu§**¢**Réglages** ¢**Combiné** ¢**Réglage écran** 

<span id="page-25-12"></span>Vous disposez des options suivantes :

#### **Ecran de veille**

Vous pouvez choisir parmi quatre économiseurs d'écran ou définir les réglages **Aucun écran de veille** ou **Horloge digitale**.

#### <span id="page-25-13"></span>**Sélect.couleur**

Quatre modèles de couleurs. Lorsque l'éclairage est désactivé, l'écran s'affiche en noir et blanc indépendamment de votre réglage.

#### <span id="page-25-11"></span><span id="page-25-10"></span>**Contraste**

#### **Eclairage**

**Posé sur la base** / **Hors la base**. Détermine si l'éclairage est activé de manière permanente ou s'il s'éteint après un temps défini  $({\mathcal{J}}$  = activé en permanence).

L'activation de l'éclairage hors du chargeur réduit considérablement l'autonomie du combiné !

### <span id="page-25-6"></span><span id="page-25-3"></span>**Décroché automatique**

Si la fonction est activée, il vous suffit, en cas d'appel, de prendre le combiné dans la base ou dans le chargeur sans avoir à appuyer sur la touche « Décrocher »  $\zeta$ .

**§Menu§**¢**Réglages** ¢**Combiné**

**Décroché automatique**

Sélectionner et appuyer sur **OK**  $(\mathcal{J} = \text{active})$ .

<span id="page-25-7"></span>**2** Maintenir **enfoncé** (état de veille).

### <span id="page-25-4"></span>**Réglage du volume d'écoute**

<span id="page-25-15"></span>Vous disposez de cinq niveaux de réglage pour le mode Mains-libres, de trois niveaux de réglage pour le volume de l'écouteur.

Ces réglages ne sont possibles qu'en cours de communication dans chacun des 2 modes, écouteur ou mains-libres. Sauvegarder avec **OK§** pour conserver ces réglages.

Vous êtes en communication avec un correspondant externe.

- $\binom{2}{x}$  Appuyer sur la touche de navigation.
- q Régler le volume et appuyer sur **§OK§**.

#### **Remarque :**

Vous ne pouvez modifier le volume du mode Mainslibres que lorsque cette fonction est activée.

### <span id="page-25-16"></span><span id="page-25-5"></span>**Modification des sonneries**

 $\bullet$  Volume  $\cdot$ 

Cinq niveaux de volume (1–5 ; par ex. volume  $2 = \equiv \equiv$ ) et l'appel « Crescendo » (6 ; le volume augmente à chaque sonnerie =  $\Box$ ).

 $\bullet$  Mélodie :

Liste de mélodies préinstallées. Les trois premières mélodies correspondent aux sonneries « classiques ».

Il est possible de régler différentes mélodies pour les fonctions suivantes:

- ◆ Pour appel externe : pour les appels externes
- u **Pour appel interne** : pour les appels internes
- **Remarque :** Pour le réveil : pour le réveil

### <span id="page-26-3"></span>**Réglage du volume de la sonnerie**

Le volume est identique pour tous les types d'appels.

**§Menu§**¢**Sons / Audio** ¢**Volume de la sonnerie** Ou, à l'état de veille :

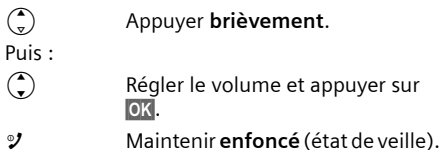

### <span id="page-26-12"></span>**Réglage de la mélodie**

<span id="page-26-13"></span>Vous pouvez régler les mélodies pour distinguer les appels externes, les appels internes et le réveil.

**§Menu§**¢**Sons / Audio** ¢**Mélodie pour la sonnerie** 

**Pour appel externe** / **Pour appel interne** / **Pour le réveil** 

Sélectionner et appuyer sur **§OK§**.

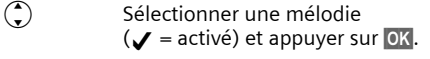

<span id="page-26-5"></span>**2** Maintenir **enfoncé** (état de veille).

### **Activation/désactivation de la sonnerie**

Lors d'un appel, vous pouvez désactiver la sonnerie avant de décrocher ou à l'état de veille. Vous pouvez prendre un appel tant qu'il est indiqué à l'écran.

#### <span id="page-26-9"></span>**Désactivation de la sonnerie**

 $*_{\Delta}$  Appuyer sur la touche « Etoile »  $\mathbf{j}$ usqu'à ce que l'icône  $\varnothing$  s'affiche à l'écran.

#### **Réactivation de la sonnerie**

 $*_{\triangle}$  A l'état de veille, maintenir la touche « Etoile » **enfoncée**.

### <span id="page-26-6"></span><span id="page-26-0"></span>**Tonalités d'avertissement**

Votre combiné vous avertit par un signal sonore des différentes activités et des différents états. Vous pouvez activer ou désactiver les tonalités suivantes, indépendamment les unes des autres :

- <span id="page-26-15"></span><span id="page-26-8"></span>◆ Tonalités d'avertissement :
	- **Clic clavier** : chaque pression sur une touche est confirmée.
	- **Tonalité de validation** (suite montante de tonalités) : à la fin de la saisie ou du réglage, lors de la remise en place du

combiné sur la base et lors de l'arrivée d'un SMS ou d'une nouvelle fiche dans le journal des appels.

- <span id="page-26-14"></span>– **Tonalité d'erreur** (séquence de tonalités descendantes) : en cas de saisie incorrecte.
- <span id="page-26-10"></span>– **Tonalité de fin de menu** : lorsque vous atteignez la fin d'un menu.
- <span id="page-26-7"></span>u **Alarme batterie** : la batterie doit être rechargée.

La tonalité de validation quand le combiné est replacé sur sa base ne peut être désactivée.

### **Réglage des Bip d'acquittement**

**§Menu§**¢**Sons / Audio** ¢**Tonalités avertissement** Sélectionner et appuyer sur **OK**  $(\mathbf{y} = \text{active})$ .

### **Réglage de la tonalité d'alarme batterie**

**§Menu§**¢**Sons / Audio** ¢**Alarme batterie** 

**Marche** / **Arrêt** / **En cours de communicat.** Sélectionner et appuyer sur **§OK§**  $({\bf v}$  = activé). L'alarme batterie est alors activée ou désactivée ou retentit pendant une communication.

### <span id="page-26-2"></span><span id="page-26-1"></span>**Utilisation du combiné comme réveil**

### **Activation/désactivation du réveil**

**Menu → Réveil → Activation (** $\angle$  = activé)

Lorsque vous activez le réveil, le menu de réglage du réveil s'ouvre automatiquement [\(p. 24\).](#page-26-4)

Si le réveil est activé, l'heure du réveil s'affiche à l'écran et l'icône  $\circledcirc$  remplace la date.

### <span id="page-26-11"></span><span id="page-26-4"></span>**Réglage de l'heure de réveil**

**§Menu§**¢**Réveil** ¢**Heure de réveil** 

 $\mathbb{F}$  Entrer les heures et minutes de l'heure de réveil et appuyer sur **§OK§**.

### **Lorsque le réveil sonne…**

#### <span id="page-27-8"></span>**Répétition du réveil au bout de 5 minutes**

**§Pause§** Appuyer sur la touche écran ou sur une touche quelconque.

Lorsque vous avez appuyé trois fois sur **Pause**, le réveil s'éteint pour 24 heures.

#### <span id="page-27-9"></span>**Arrêt du réveil pour 24 heures**

<span id="page-27-6"></span>

**Arrêt** Appuyer sur la touche écran.

### <span id="page-27-0"></span>**Réinitialisation du combiné**

Vous pouvez annuler les configurations personnalisées. Les fiches du répertoire, du journal des appels, les listes de SMS et l'inscription du combiné sur la base sont conservées.

**§Menu§**¢**Réglages** ¢**Combiné** ¢**Réinitialisation du combiné**

**<b>OK** Appuyer sur la touche écran pour valider.

**2** Maintenir **enfoncé** (état de veille).

Pour interrompre la réinitialisation, appuyer sur  $\circ$ 

### <span id="page-27-4"></span><span id="page-27-1"></span>**Réglages de la base**

Les réglages de la base s'effectuent à l'aide d'un combiné Gigaset C46 inscrit.

### <span id="page-27-3"></span>**Modification du code PIN système**

Vous devez entrer le code PIN système lors de l'inscription d'un combiné sur la base.

Vous pouvez modifier le code PIN système à 4 chiffres de la base (valeur par défaut : 0000) en un code PIN (à 4 chiffres) connu de vous uniquement.

**§Menu§**¢**Réglages** ¢**Base** ¢**Code confident. PIN système**

<sup>[4]</sup> Entrer le nouveau code PIN système et appuyer sur la touche **§OK§**. Pour des raisons de sécurité, l'entrée est représentée par quatre astérisques (\*\*\*\*).

**2** Maintenir **enfoncé** (état de veille).

### <span id="page-27-5"></span><span id="page-27-2"></span>**Réinitialisation de la base**

<span id="page-27-7"></span>En cas de réinitialisation, tous les combinés sont retirés. Les réglages personnalisés sont effacés. Seules la date et l'heure sont conservées.

### **Réinitialisation de la base avec le menu**

**§Menu§**¢**Réglages** ¢**Base** ¢**Réinitialisation de la base**

**OK**<br>**Appuyer sur la touche écran pour** valider.

### **Réinitialisation de la base à l'aide de la touche de la base**

- ▶ Débrancher le bloc-secteur de la base (p. 4) de la prise.
- $\bigcirc$  Appuyer sur la touche Inscription/ Paging [\(p. 1\)e](#page-3-4)t la maintenir enfoncée.
- ▶ Rebrancher le bloc-secteur dans la prise.
- $\bigcirc$  Maintenir la touche Inscription/ Paging [\(p. 1\)](#page-3-4) enfoncée.
- $\blacktriangleright$  Relâcher la touche Inscription/Paging [\(p. 1\).](#page-3-4) La base est réinitialisée.

### <span id="page-28-7"></span><span id="page-28-0"></span>**Raccordement de la base à un autocommutateur privé**

Les réglages suivants ne sont nécessaires que si votre autocommutateur les requiert. Consulter le mode d'emploi de votre autocommutateur.

En aucun cas ils ne s'appliquent pour un raccordement direct au réseau public.

Il n'est pas possible de recevoir ou d'envoyer des SMS sur les autocommutateurs ne prenant pas en charge la fonction « Présentation du numéro de l'appelant ».

### <span id="page-28-9"></span><span id="page-28-1"></span>**Mode de numérotation et durée du flashing**

### <span id="page-28-6"></span>**Modification du mode de numérotation**

Vous pouvez régler le mode de numérotation.

**Menu** 4 3 9 1 1 <sup>7</sup><sup>1</sup> 1 **OK** Numérotation par impulsions. ou : **<sup>8</sup>II** O **OK** Fréquence vocale (FV). **2** Maintenir **enfoncé** (état de veille).

### <span id="page-28-5"></span>**Réglage de la durée du flashing (Touche R)**

Vous pouvez régler la durée du flashing.

**Menu** 4 3 9 1 2

- <sup>[4]</sup> Entrer le chiffre correspondant à la durée du flashing et appuyer sur **§OK§**.
- $0 = 80$  ms ;  $1 = 100$  ms ;  $2 = 120$  ms ;
- **3** = 180 ms ; **4** = 250 ms ; 5 = 300 ms ;
- $6 = 600$  ms :  $7 = 800$  ms
- **2** Maintenir **enfoncé** (état de veille).

### <span id="page-28-8"></span><span id="page-28-2"></span>**Définition des temps de pause**

### **Modification de la pause après la prise de ligne**

Vous pouvez régler la durée de la pause entre le moment où vous appuyez sur la touche « Décrocher »  $\zeta$  et l'envoi du numéro d'appel.

#### **Menu** 4 3 9 1 9

 $\mathbb{F}$  Saisir le chiffre correspondant à la durée de la pause (**1** = 1 s ;  $2 = 3$  s ;  $3 = 7$  s) et appuyer sur **§OK§**.

**2** Maintenir **enfoncé** (état de veille).

### **Modification de la pause après la touche flashing (R)**

Vous pouvez modifier la durée de la pause si votre autocommutateur privé le requiert (voir le mode d'emploi de votre autocommutateur privé).

#### **Menu** 4 3 9 1 4

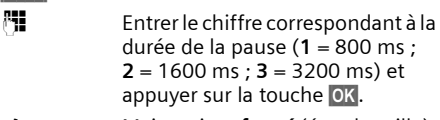

<span id="page-28-4"></span>**2** Maintenir **enfoncé** (état de veille).

### <span id="page-28-3"></span>**Activation provisoire de la fréquence vocale (FV)**

Si votre autocommutateur privé (IP) utilise encore la numérotation par impulsion, mais que le mode fréquence vocale est nécessaire pour une connexion (p. ex. pour écouter la messagerie externe), vous devez activer la fréquence vocale pour cette communication.

**Condition** : vous êtes en communication ou avez déjà composé un numéro externe.

 $\star$  Appuver sur la touche Etoile. Le mode fréquence vocale **n'est activé que pour cette communication**.

### <span id="page-29-0"></span>**Annexe**

### <span id="page-29-6"></span><span id="page-29-1"></span>**Symboles et conventions utilisés**

Ce mode d'emploi utilise certains symboles et conventions que nous expliquons ici.

- $\frac{1}{2}$  Saisir des chiffres ou des lettres. **Menu** Les fonctions écran sont proposées selon le contexte en surbrillance sur la dernière ligne au bas de l'écran. Presser sur la touche écran correspondante pour exécuter la fonction.
- $\binom{2}{x}$  Appuyer sur le haut ou le bas de la touche de navigation, p. ex. pour faire défiler des informations.
- $\frac{1}{2}$  / 0 / \* $\Leftrightarrow$  etc.
	- Appuyer sur la touche représentée sur le combiné.

**§Menu§**¢**Sons / Audio** ¢**Mélodie pour la sonnerie**  (exemple)

Appuyer sur **§Menu§**. Sélectionner **Sons / Audio avec (4) et appuyer** sur **§OK§**. Sélectionner **Mélodie pour**  la sonnerie avec (,) et appuyer sur **§OK§**.

### <span id="page-29-8"></span><span id="page-29-2"></span>**Entretien**

▶ Essuyer la base et le combiné avec un chiffon **légèrement humecté** (pas de solvant) ou un chiffon antistatique.

**Ne jamais** utiliser de chiffon sec. Il existe un risque de charge statique.

#### <span id="page-29-5"></span><span id="page-29-3"></span>**Contact avec les liquides !**

Si le combiné a été mis en contact avec des liquides :

- ▶ Eteindre le combiné et retirer immédiate**ment les batteries.**
- **Exercise** le liquide s'écouler.
- ▶ Sécher toutes les parties avec un linge absorbant et placer le combiné clavier vers le bas, compartiment de batteries ouvert, dans un endroit chaud et sec pendant **au moins 72 heures** (**ne pas placer le combiné** dans un micro-ondes, un four, etc.).
- ¤ **Attendre que le combiné ait séché pour le rallumer.**

Une fois complètement sec, il est possible que le combiné puisse fonctionner à nouveau. Cependant, si ce n'est pas le cas, le bénéfice de la garantie ne pourra être accordé.

### <span id="page-29-7"></span><span id="page-29-4"></span>**Questions-réponses**

Si, au cours de l'utilisation de votre téléphone, des questions apparaissent, nous sommes à votre disposition 24 heures sur 24 sur Internet, à l'adresse : www.siemens.fr/servicegigase[t.](www.siemens.com/gigasetcustomercare)  [Par ailleurs, le tableau suivant énumère les pro](www.siemens.com/gigasetcustomercare)[blèmes fréquents et les solutions possibles.](www.siemens.com/gigasetcustomercare)

#### **L'écran n'affiche rien.**

- 1. Le combiné n'est pas activé.
	- ▶ Maintenir la touche « Raccrocher » 9 **enfoncée**.
- 2. La batterie est vide.
- $\blacktriangleright$  Remplacer ou recharger la batterie [\(p. 4\)](#page-6-6).

**Le combiné ne réagit pas à la pression d'une touche.**

Le verrouillage du clavier est activé.

▶ Maintenir la touche « Dièse » **#<sup>To</sup> enfoncée** [\(p. 11\)](#page-13-1).

« **Base** » **clignote à l'écran**.

- 1. Le combiné est hors de la zone de portée de la base.
	- ▶ Réduire la distance entre le combiné et la base.
- 2. La base n'est pas activée.
	- ▶ Contrôler le bloc-secteur de la base [\(p. 4\).](#page-6-7)

#### **Le combiné ne sonne pas.**

- La sonnerie est désactivée.
- Activer la sonnerie [\(p. 24\)](#page-26-5).

**Aucune tonalité ni sonnerie n'est audible.**

Le cordon téléphonique de la base a été remplacé.

Lors de l'achat dans un magasin spécialisé, vérifier que le brochage est correct [\(p. 4\).](#page-6-8)

**Le numéro de l'appelant n'est pas affiché** malgré l'abonnement au service « Présentation du numéro de l'appelant » (CLIP) [\(p. 10\)](#page-12-5).

La « Présentation du numéro de l'appelant » n'est pas autorisée.

L'appelant doit demander à son opérateur d'autoriser la « Présentation du numéro de l'appelant » (CLI).

**Lors d'une saisie, une tonalité d'erreur retentit** (séquence de tonalités descendantes).

Echec de l'action/saisie erronée.

Répéter l'opération. Observer l'écran et, le cas échéant, vérifier dans le mode d'emploi.

### <span id="page-30-5"></span><span id="page-30-0"></span>**Service client (Customer Care)**

Pour vos besoins, nous v[ous p](#page-8-0)roposons une aide rapide et personnalisée !

Notre assistance technique en ligne sur Internet :

#### [www.siemens.fr/servicegigaset](http://www.siemens.com/gigasetcustomercare)

Accessible en permanence et de n'importe où. Vous disposez d'une assistance 24 heures sur 24 sur tous nos produits. Vous trouverez à cette adresse un système de détection d'erreurs, une compilation des questions les plus fréquemment posées et des réponses, ainsi que les manuels d'utilisation des produits à télécharger. La liste des questions les plus fréquemment posées et les réponses figurent également dans ce mode d'emploi, au chapitre **Questions et réponses**, en annexe.

Pour bénéficier de conseils personnalisés sur nos offres, contactez notre Assistance Premium :

#### **Assistance Premium pour la France :**

#### **08 99 70 01 85**

(1,35 EuroTTC/Appel puis 0,34 EuroTTC/Minute)

Des collaborateurs Siemens compétents se tiennent à votre disposition pour vous fournir des informations sur nos produits et vous expliquer leur installation.

En cas de réparation nécessaire ou de revendications de garantie, vous obtiendrez une assistance rapide et fiable auprès de notre Service

Clients.

#### **Service-Center France :**

#### **01 56 38 42 00**

Munissez-vous de votre preuve d'achat.

Dans les pays où notre produit n'est pas distribué par des revendeurs autorisés, nous ne proposons pas d'échange ou de services de réparation.

### <span id="page-30-1"></span>**Homologation**

Cet appareil est destiné au réseau téléphonique analogique français.

Les spécificités nationales sont prises en compte.

Par la présente, la société Siemens Home and Office Communication Devices GmbH & Co. KG déclare que cet appareil est conforme aux exigences fondamentales et autres dispositions applicables de la directive 1999/5/CE.

Vous trouverez une reproduction de la déclaration de conformité d'après la directive 1999/5/ CE sur Internet à l'adresse :

[http://www.siemens.com/gigasetdocs.](http://www.siemens.com/gigasetdocs)

## CE 0682

### <span id="page-30-4"></span><span id="page-30-2"></span>**Caractéristiques techniques**

### <span id="page-30-3"></span>**Batteries recommandées**

(Etat lors de l'impression du mode d'emploi) Nickel-Hydrure métallique (NiMH)

- $\triangle$  Sanyo Twicell 650
- ◆ Sanyo Twicell 700
- $\triangleq$  Sanyo NiMH 800
- ◆ Panasonic 700 mAh "for DECT"
- $\triangleleft$  GP 550 mAh
- $\triangle$  GP 700 mAh
- $\triangle$  GP 850 mAh
- ◆ Yuasa Technology AAA Phone 600
- ◆ Yuasa Technology AAA Phone 700
- ◆ Yuasa Technology AAA 800
- u VARTA Phone Power AAA (700 mAh)

Le combiné est livré avec deux batteries homologuées.

### <span id="page-31-1"></span>**Autonomie/temps de charge du combiné**

Les données suivantes concernent les batteries d'une capacité de 650 mAh.

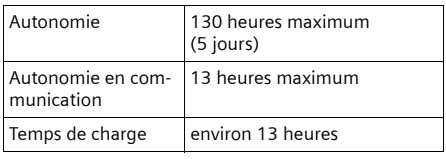

Les autonomies et temps de charge indiqués ne sont valables que lors de l'utilisation des batteries recommandées.

### <span id="page-31-2"></span>**Puissance consommée de la base**

En veille : environ 2 W

En communication : environ 3 W

### **Caractéristiques générales**

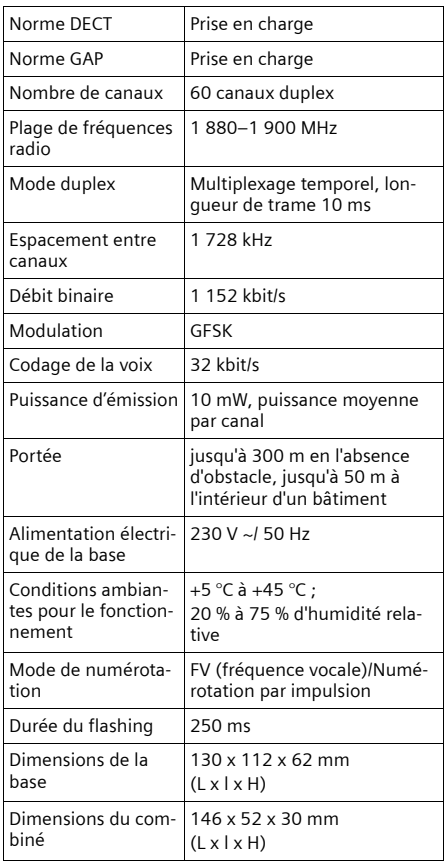

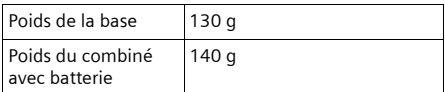

### <span id="page-31-3"></span><span id="page-31-0"></span>**Certificat de garantie**

La présente garantie bénéficie, dans les conditions ci-après, à l'utilisateur final ayant procédé à l'acquisition de ce Produit Siemens (ci-après le Client).

Pour la France, la présente garantie ne limite en rien, ni ne supprime, les droits du Client issus des articles suivants du Code Civil Français et du Code de la Consommation Français:

### **Article L.211-4 du Code de la Consommation :**

« Le vendeur est tenu de livrer un bien conforme au contrat et répond des défauts de conformité existant lors de la délivrance.

Il répond également des défauts de conformité résultant de l'emballage, des instructions de montage ou de l'installation lorsque celle-ci a été mise à sa charge par le contrat ou a été réalisée sous sa responsabilité. »

### **Article L.211-5 du Code la Consommation :**

- « Pour être conforme au contrat, le bien doit : 1º Être propre à l'usage habituellement attendu d'un bien semblable et, le cas échéant :
	- correspondre à la description donnée par le vendeur et posséder les qualités que celui-ci a présentées à l'acheteur sous forme d'échantillon ou de modèle ;
	- présenter les qualités qu'un acheteur peut légitimement attendre eu égard aux déclarations publiques faites par le vendeur, par le producteur ou par son représentant, notamment dans la publicité ou l'étiquetage ;

2º Ou présenter les caractéristiques définies d'un commun accord par les parties ou être propre à tout usage spécial recherché par l'acheteur, porté à la connaissance du vendeur et que ce dernier a accepté. »

### **Article L.211-12 du Code de la Consommation :**

« L'action résultant du défaut de conformité se prescrit par deux ans à compter de la délivrance du bien. »

### **Article 1641 du Code Civil :**

« Le vendeur est tenu de la garantie à raison des défauts cachés de la chose vendue qui la rendent impropre à l'usage auquel on la destine,

ou qui diminuent tellement cet usage, que l'acheteur ne l'aurait pas acquise, ou n'en aurait donné qu'un moindre prix, s'il les avait connus. »

### **Article 1648 du Code Civil, alinéa premier :**

« L'action résultant des vices rédhibitoires doit être intentée par l'acquéreur dans un délai de deux ans à compter de la découverte du vice. »

- Si ce Produit Siemens et ses composants présentent des vices de fabrication et/ou de matière dans les 24 mois suivant son achat neuf, Siemens procédera à sa réparation ou le remplacera gratuitement et de sa propre initiative par un modèle identique ou par modèle équivalent correspondant à l'état actuel de la technique. La présente garantie n'est valable que pendant une période de 6 mois à compter de sa date d'achat neuf pour les pièces et éléments de ce Produit Siemens qui sont soumis à l'usure (par ex. batteries, claviers et boîtiers).
- La présente garantie n'est pas valable en cas de non-respect des informations contenues dans le mode d'emploi, ou en cas de dommage manifestement provoqué par une manipulation ou une utilisation inadéquate.
- La présente garantie ne s'applique pas aux éléments et données fournis par le vendeur du Produit Siemens, ou installés par le Client lui-même (par ex. l'installation, la configuration, le téléchargement de logiciels, l'enregistrement de données). Sont également exclus de la présente garantie le manuel d'utilisation ainsi que tout logiciel fourni séparément sur un autre support de données, ainsi que les Produits Siemens dotés d'éléments ou d'accessoires non homologués par Siemens, les Produits dont les dommages sont causés volontairement ou par négligence (bris, casses, humidité, température inadéquate, oxydation, infiltration de liquide, surtension électrique, incendie, ou tout autre cas de force majeure), les Produits Siemens présentant des traces d'ouverture (ou de réparation et/ou modifications effectuées par un tiers non agréé par siemens), et les Produits envoyés en port dû à Siemens ou à son centre agréé.
- La facture ou le ticket de caisse comportant la date d'achat par le Client sert de preuve de garantie. Une copie de ce document justifiant de la date de départ

de la garantie est à fournir pour toute mise en œuvre de la présente garantie. Un justificatif d'achat doit au moins comporter le nom et le logo de l'enseigne, la date d'achat, le modèle concerné et le prix. Le Client doit faire valoir ses droits à garantie dans les deux mois de la découverte du vice du Produit, sauf disposition impérative contraire.

- Le présent Produit Siemens ou ses composants échangés et renvoyés à Siemens ou son prestataire deviennent propriété de Siemens.
- La présente garantie s'applique uniquement aux Produits Siemens neufs achetés au sein de l'Union Européenne. Elle est délivrée par Siemens Home and Office Communication Devices SAS, 9, rue du Docteur Finot, Bât Renouillères 93200 SAINT DENIS.
- La présente garantie représente l'unique recours du Client à l'encontre de Siemens pour la réparation des vices affectant le Produit Siemens. Siemens exclut donc toute autre responsabilité au titre des dommages matériels et immatériels directs ou indirects, et notamment la réparation de tout préjudice financier découlant d'une perte de bénéfice ou d'exploitation, ainsi que des pertes de données. En aucun cas Siemens n'est responsable des dommages survenus aux biens du Client sur lesquels est connecté, relié ou intégré le Produit Siemens, sauf disposition impérative contraire. De même, la responsabilité de Siemens ne peut être mise en cause pour les dommages survenus aux logiciels intégrés dans le Produit Siemens par le Client ou tout tiers à l'exception de Siemens.
- La mise en jeu de la présente garantie, et l'échange ou la réparation concernant le Produit Siemens ne font pas naître une nouvelle période de garantie, qui demeure en tout état de cause la durée initiale, sauf disposition impérative contraire.
- Siemens se réserve le droit de facturer au client les frais découlant du remplacement ou de la réparation du Produit Siemens lorsque le défaut du Produit Siemens n'est pas couvert par la garantie. De même Siemens pourra facturer au Client les frais découlant de ses interventions sur un Produit Siemens remis par le Client et en bon état de fonctionnement.

Pour faire usage de la présente garantie, veuillez contacter en priorité votre revendeur, ou bien le service téléphonique de Siemens dont vous trouverez le numéro dans le manuel d'utilisation ci-joint.

### <span id="page-33-1"></span><span id="page-33-0"></span>**Edition du texte**

Lors de la création d'un texte, les règles suivantes s'appliquent :

- $\blacklozenge$  Commander le curseur avec les touches  $\binom{2}{n}$  $(\hat{\mathbf{z}}).$
- ◆ Les caractères sont insérés à gauche du curseur.
- ◆ Appuyer **brièvement** sur la touche « Dièse »  $\#$ <sup>-o</sup>, afin de passer du mode « Abc » au mode « 123 », du mode « 123 » au mode « abc » et du mode « abc » au mode « Abc » (majuscules : 1re lettre en majuscule, le reste du mot en minuscules). Appuyer sur la touche « Dièse »#**avant** de saisir la lettre.
- $\triangle$  Maintenir la touche « Dièse »  $\pm \infty$ **enfoncée** : affiche la ligne de sélection des caractères associés à la touche « Dièse ».
- ◆ Pour les fiches dans le répertoire, la première lettre du nom s'écrit automatiquement en majuscule et les lettres suivantes en minuscules.

### **Edition du texte**

Maintenir une touche **enfoncée** permet d'afficher successivement, puis de sélectionner les caractères de la touche correspondante sur la ligne inférieure de l'écran. Lorsque la touche est relâchée, le caractère sélectionné est ajouté dans la zone de saisie. Saisie de caractères spéciaux, voir [p. 31.](#page-33-2)

Vous pouvez visualiser sur l'écran quel est le mode d'édition activé (majuscules, minuscules, chiffres) : la ligne de texte inférieure comporte l'indication « abc -> Abc », « Abc -> 123 » ou  $\alpha$  123 -> abc ».

### <span id="page-33-4"></span>**Classement des fiches du répertoire**

Les fiches du répertoire sont généralement triées par ordre alphabétique. Les espaces et les chiffres sont prioritaires. L'ordre de tri est le suivant :

- 1. Espace (représenté ici par  $\Box$ )
- 2. Chiffres (0 9)
- 3. Lettres (alphabétique)
- 4. Autres caractères

Pour enregistrer une fiche qui ne sera pas classée de manière alphabétique, faire précéder le nom d'un espace ou d'un chiffre. Elle s'affiche alors au début du répertoire. Les noms précédés d'un astérisque se trouvent à la fin du répertoire.

### <span id="page-33-3"></span><span id="page-33-2"></span>**Saisie de caractères spéciaux**

#### **Ecriture standard**

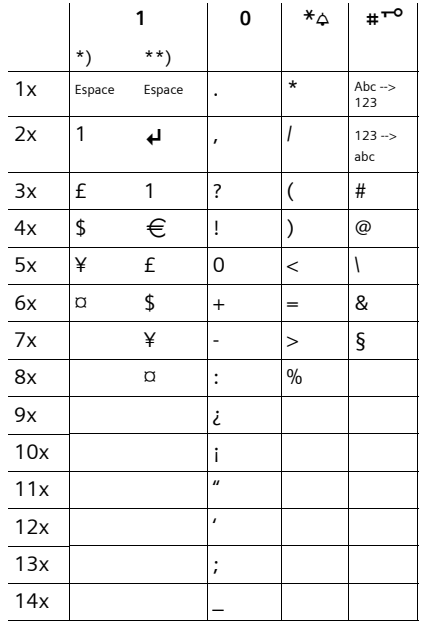

\*) Répertoires et autres listes

\*\*) Lors de la rédaction d'un SMS

### <span id="page-34-1"></span><span id="page-34-0"></span>**Accessoires**

### **Combinés Gigaset**

Faites évoluer votre Gigaset en un système sans fil multi-combinés :

#### **Combiné Gigaset C46**

- ◆ Ecran couleur rétroéclairé (4 096 couleurs)
- ◆ Différents fonds d'écran
- $\triangle$  Clavier rétroéclairé
- $\blacklozenge$  Mains-libres
- $\triangleq$  Sonneries polyphoniques
- $\triangle$  Répertoire pour environ 100 fiches
- ◆ SMS (condition : « Présentation du numéro de l'appelant » disponible)
- $\triangle$  Réveil
- $\blacklozenge$  Prise kit oreillette

<www.siemens.com/gigaset>

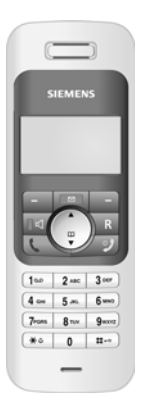

Tous les accessoires et batteries sont disponibles dans le commerce.

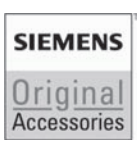

N'utilisez que des accessoires originaux. Vous éviterez ainsi d'éventuels dégâts matériels ou risques pour la santé tout en vous assurant de la conformité aux dispositions applicables.

#### **Index**

### <span id="page-35-0"></span>**Index**

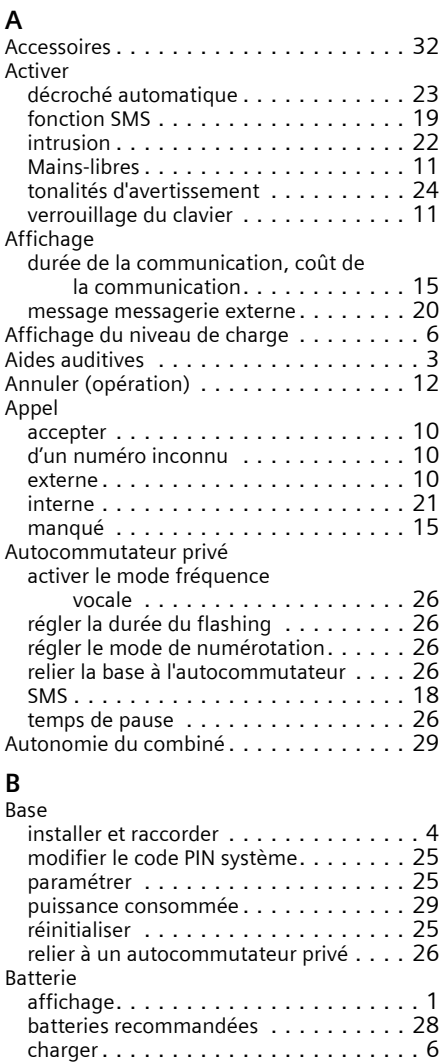

icône . . . . . . . . . . . . . . . . . . . . . . . . [6](#page-8-3) insérer . . . . . . . . . . . . . . . . . . . . . . . [4](#page-6-6) tonalité d'avertissement . . . . . . . . . . . [24](#page-26-7) Bloc-secteur . . . . . . . . . . . . . . . . . . . . . [3](#page-5-2)

téléphonique . . . . . . . . . . . . . . . . . [4](#page-6-10)

effacer . . . . . . . . . . . . . . . . . . . . . . [12](#page-14-6) Caractères spéciaux . . . . . . . . . . . . . . . [31](#page-33-3)

Brochage de la fiche du cordon

**C** Caractères

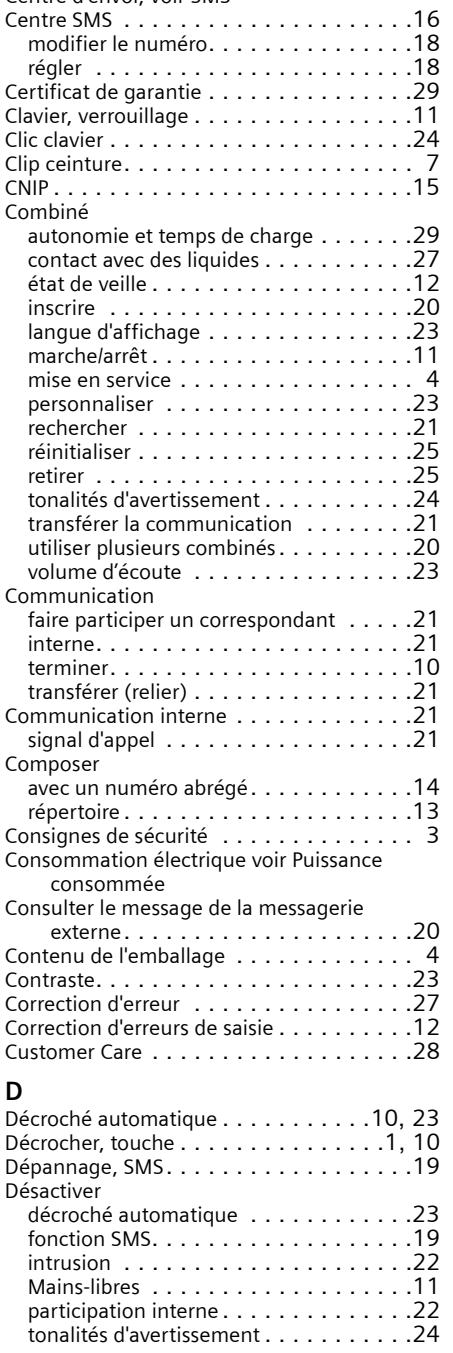

Caractéristiques techniques . . . . . . . . . . .[28](#page-30-4)

[Centre d'envoi, voir SMS](#page-18-4)

#### **Index**

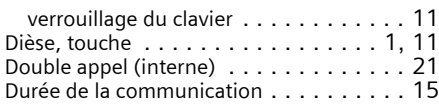

### **E**

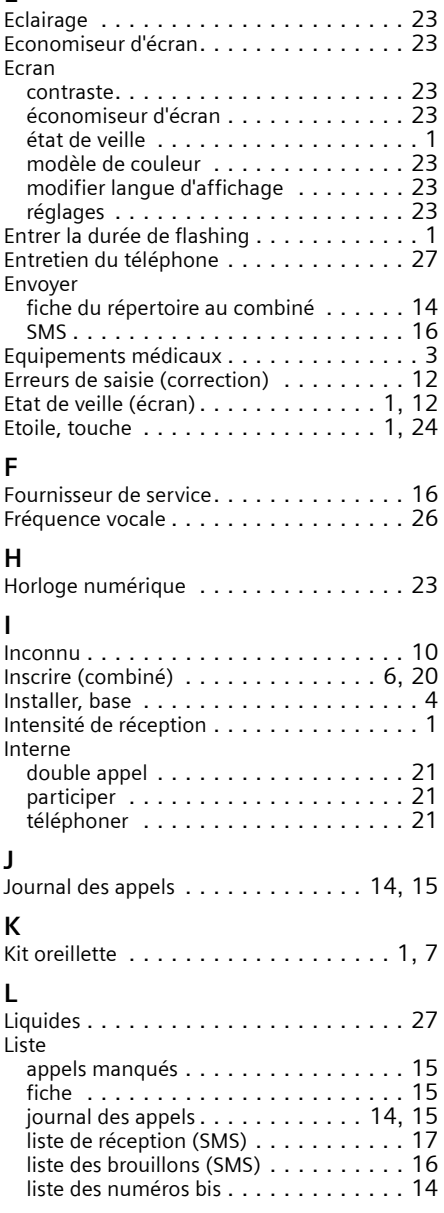

### **M**

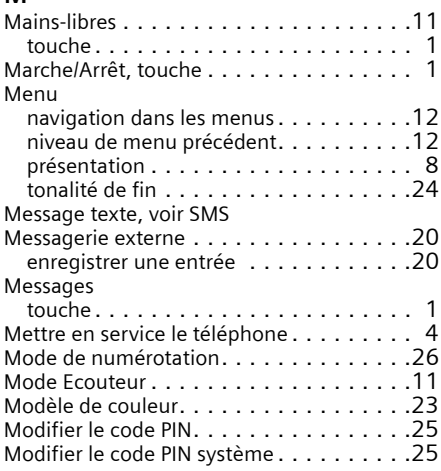

### **N**

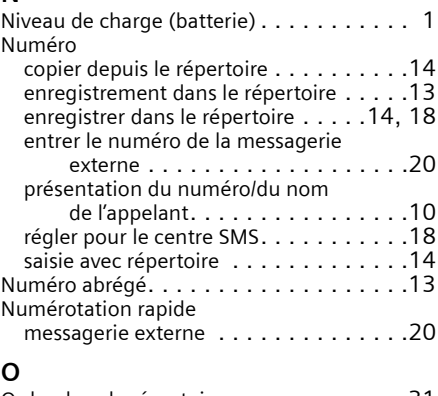

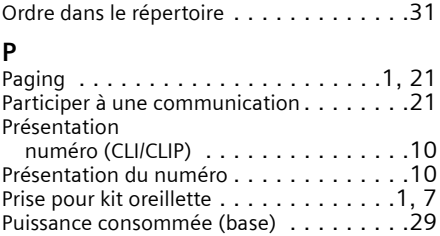

### **Q**

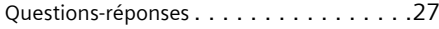

### **R**

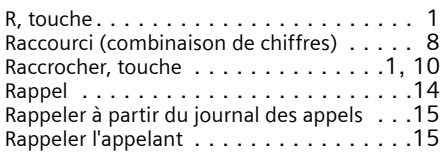

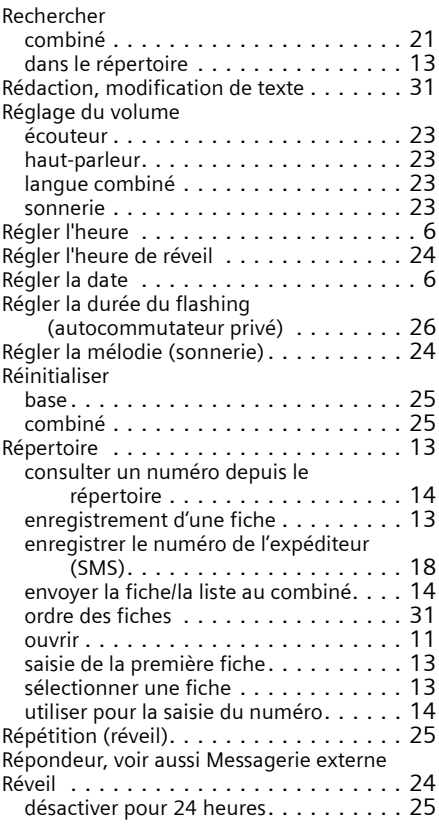

### **S**

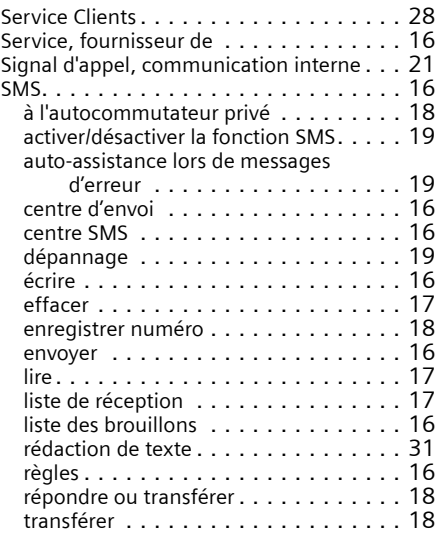

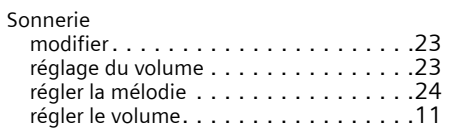

### **T**

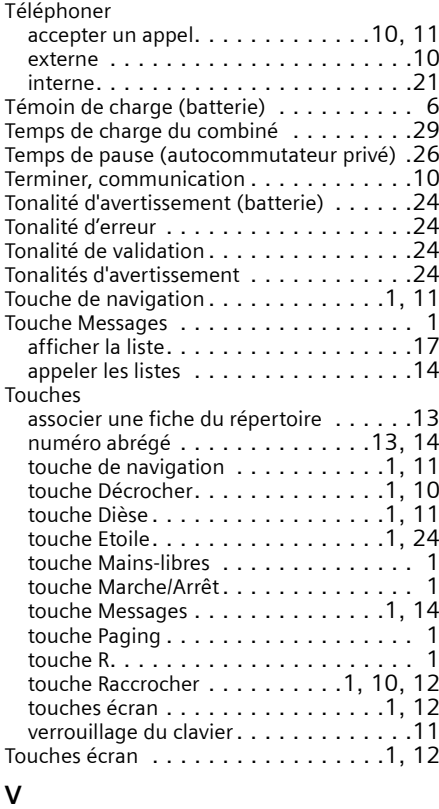

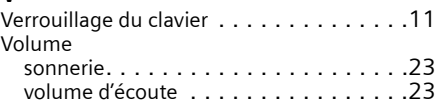